# DeMaSy ERP software

## **MODULE COMPLIANCE (file content / balcklist / KYC)**

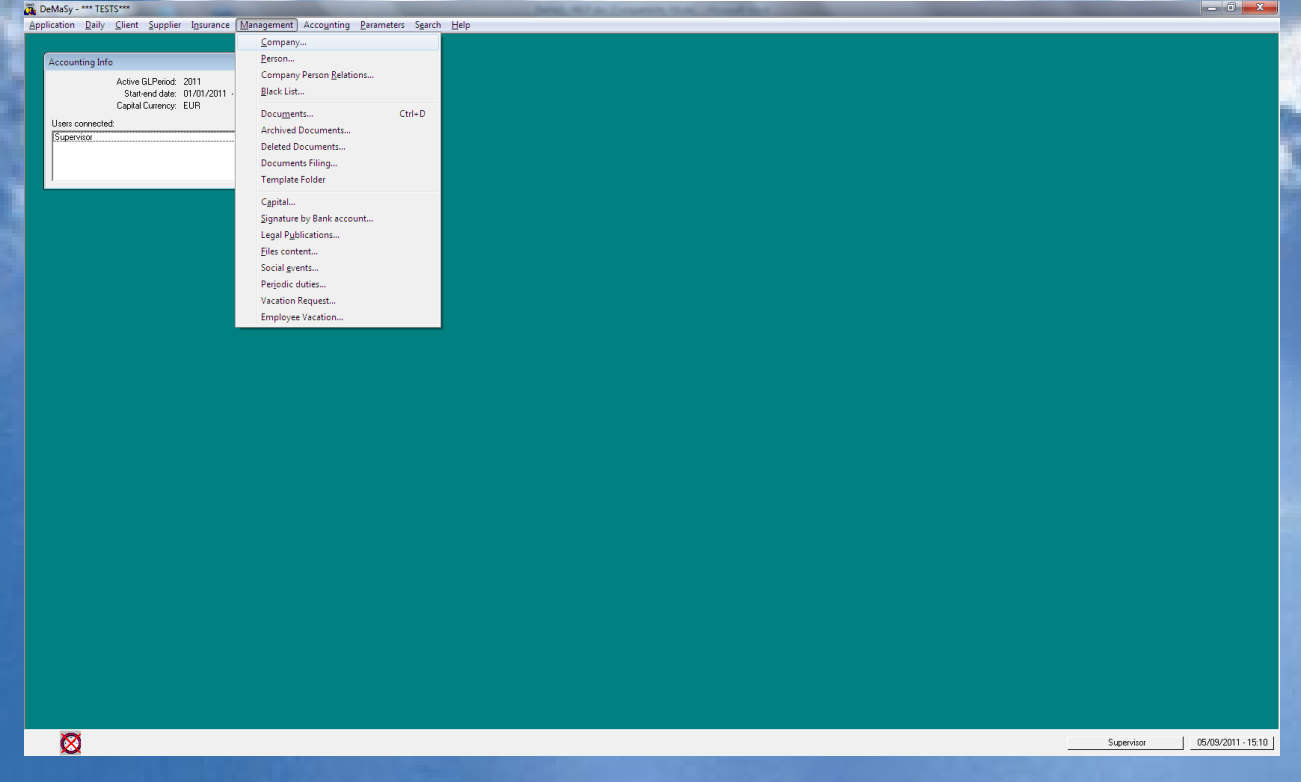

Compliance is module gathering functionalities of other modules:

- Company / person details
- Electronic document management
- File content
- Relations

Silicon DNA

The following functionalities are specifically assigned to the compliance module

- **Blacklist**
- $KYC + client risk scoring$
- Client approval
- STR (suspicious transaction reviews)

DeMaSy compliance starts with the company/person details and relation module: 5 tabs of information allow storing all companies/persons details. Among other KYC information can be recorded in the database. Questions list are customizable and each question can have a score assigned. Different functionalities in DMS are implied in compliance work:

- Company/pe
- File content
- Document Management System
- **KYC**
- CRM Relations
- **Blacklist**
- **Reporting**

G

Silicon DNA

#### **COMPANY / PERSON DETAILS**

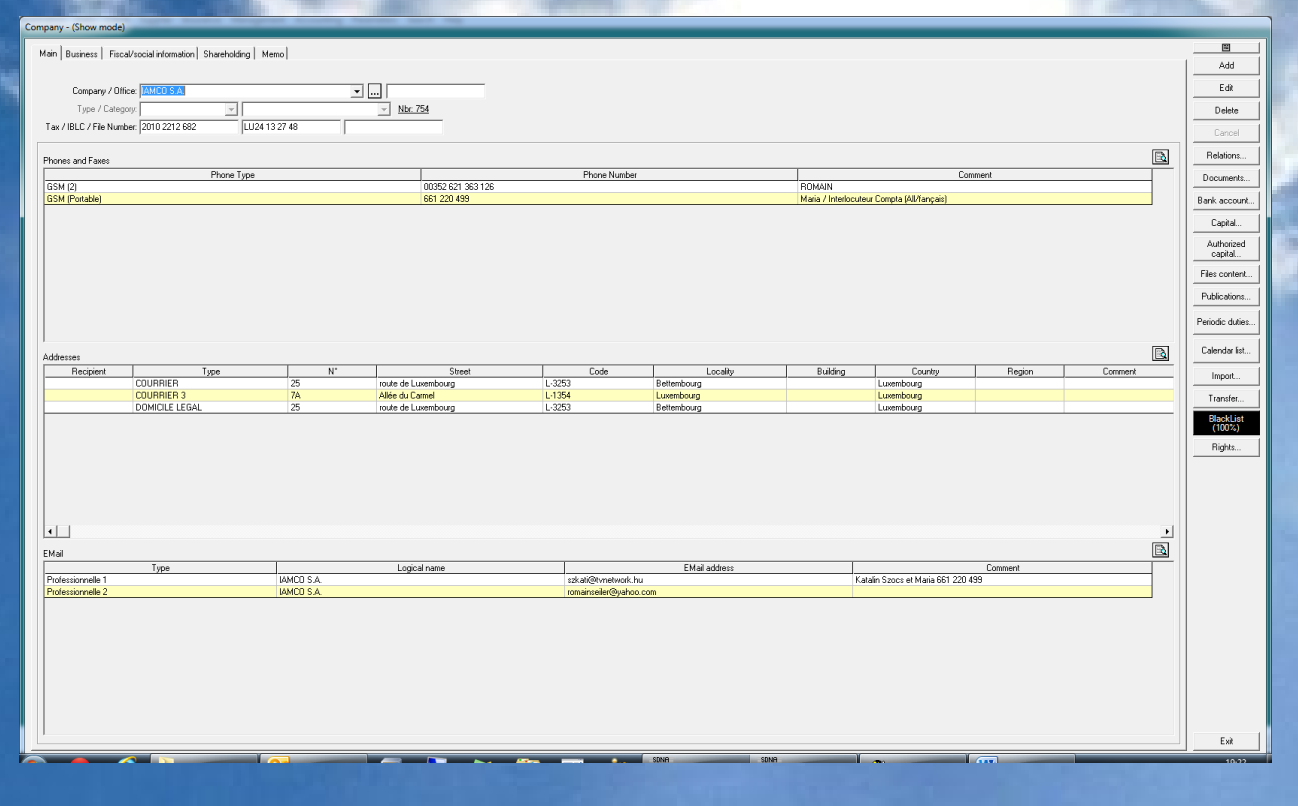

File content allows the users to predefine file name and standard required content.

Based on the predefined templates the application allows to document what supporting documents have been filed:

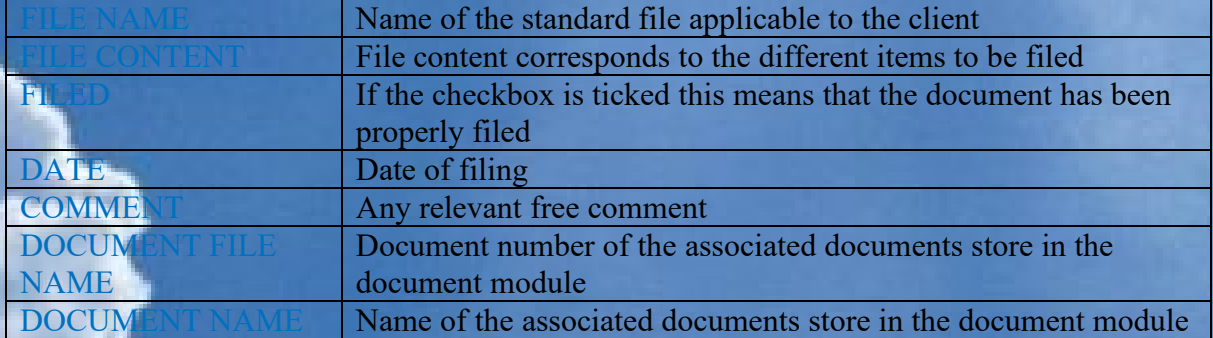

Based on these data user will be able to print a report and follow up on all exceptions

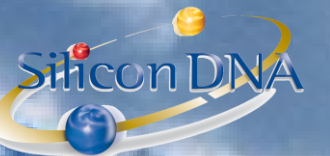

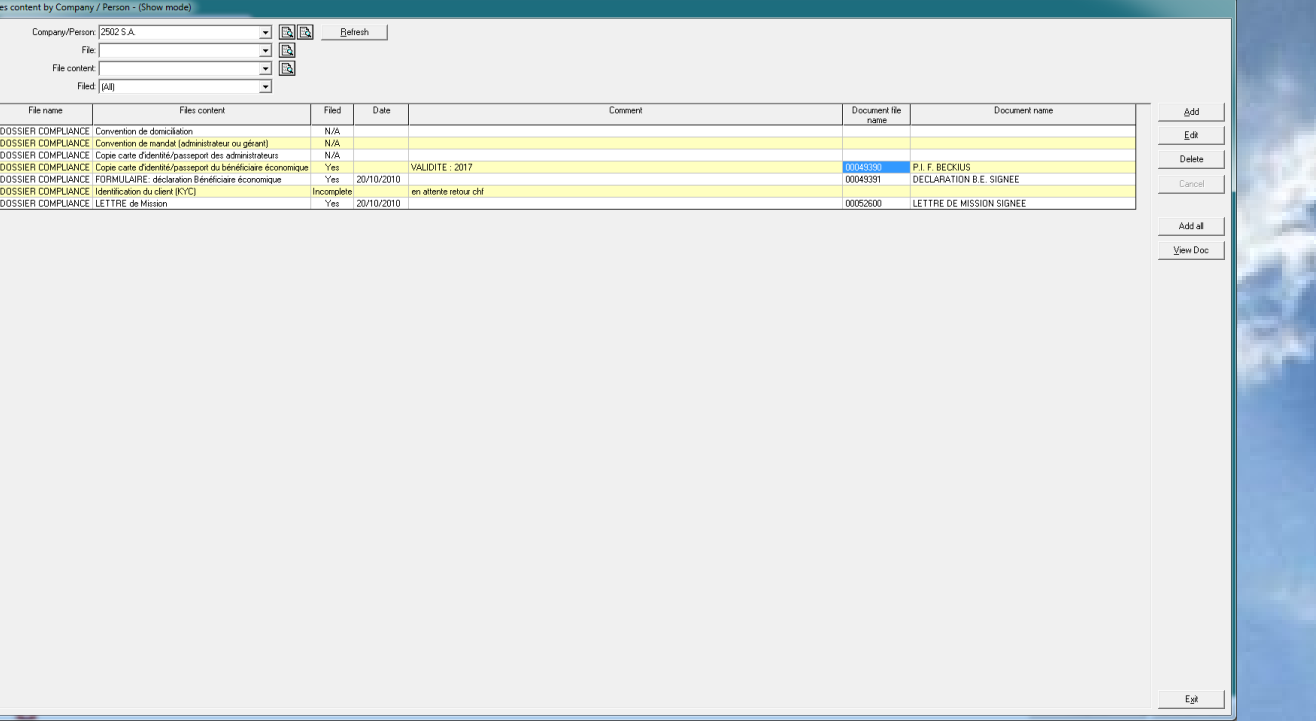

#### By clicking on view document user will be able to retrieve the scanned document.

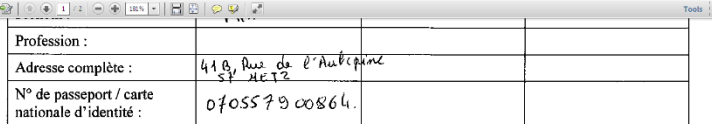

dont les caractéristiques sont reprises ci-après :

The Edit Year Window<br>Blue Edit Year Window<br>**BLO** B B B

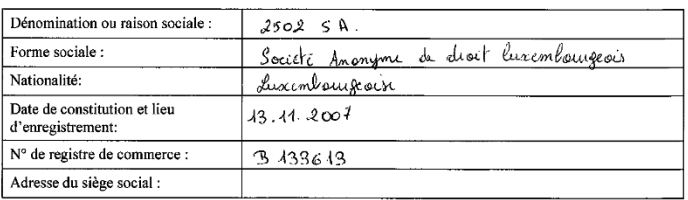

Je joins/nous joignons à la présente une copie certifiée conforme de la/des pièce(s) d'identité<br>susmentionnée(s).

Je déclare / nous déclarons également que :

les fonds détenus directement ou indirectement par la Société n'ont aucun lien avec le financement du<br>terrorisme ni avec les incriminations suivantes : les organisations criminelles, l'enlèvement ou la  $\blacksquare$ 

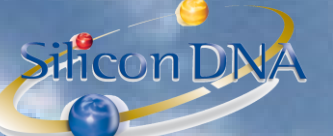

#### **DOCUMENT MANAGEMENT SYSTEM :**

The document module allows storing all kind of document (native format) in connection with the clients, companies, persons in the database.

Example: Word – Excel – PDF – eMail …

All documents are fully secured by a rights management by group or by user.

NB: if a user is not authorized to view a document it will not even be listed in the folder directory

The document module offers advanced and easy feature to transfer document from email to documents or from document to email.

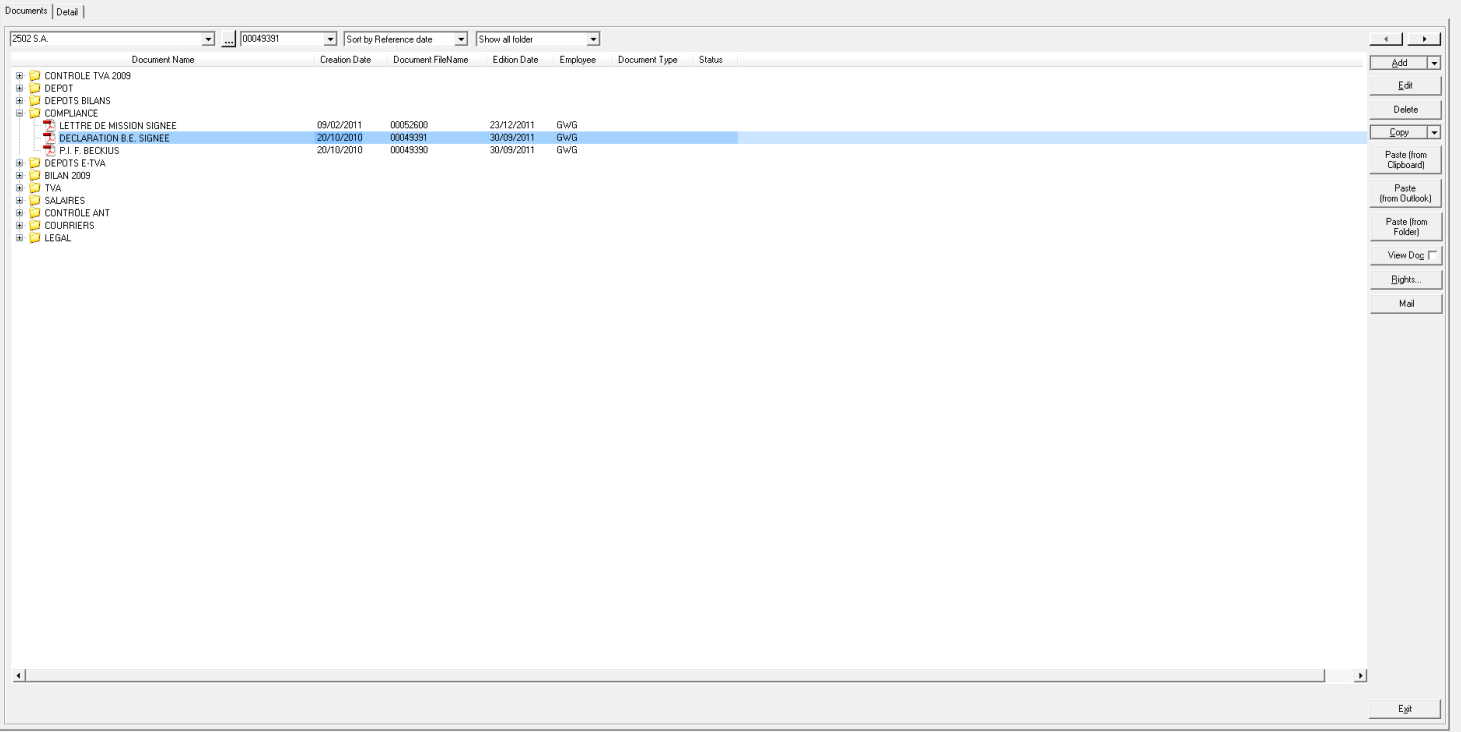

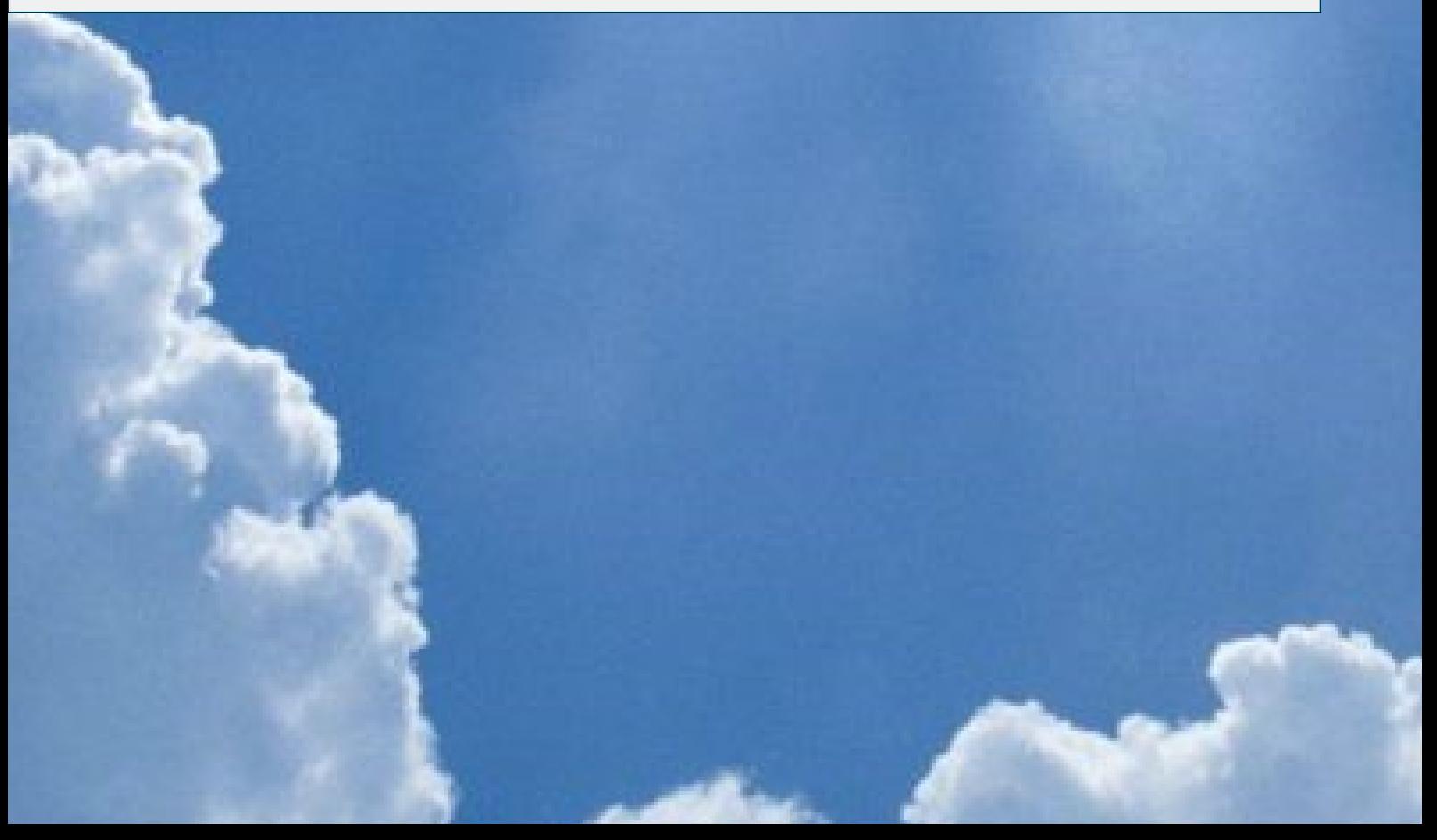

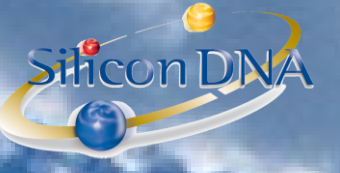

## **KYC:**

#### **KYC TAB on Company / Person**

On the KYC tab user select a group of questions and all the standard questions are attached to the company/person allowing the user the give and save the appropriata answers.

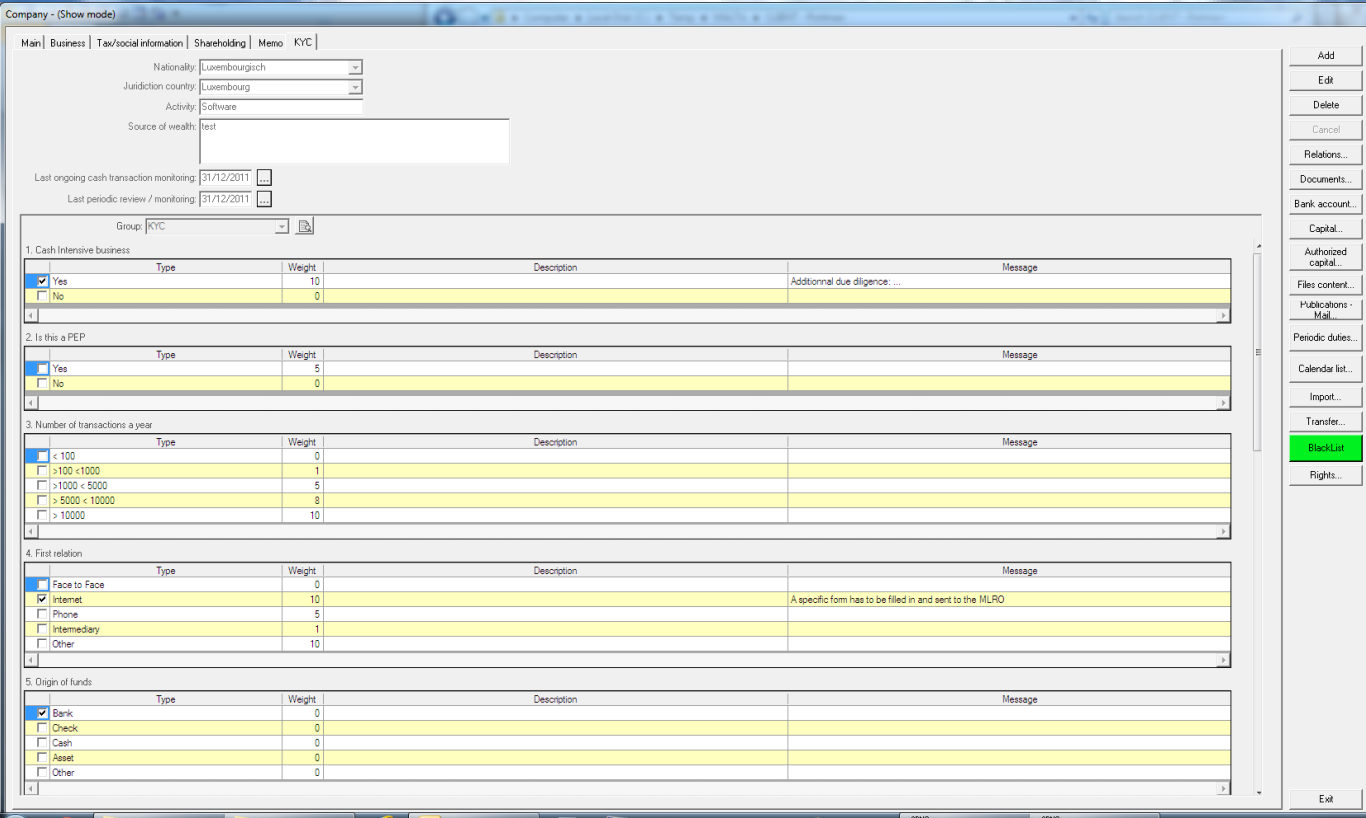

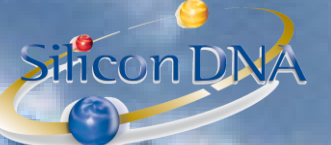

## **PARAMETERS : Mangement**

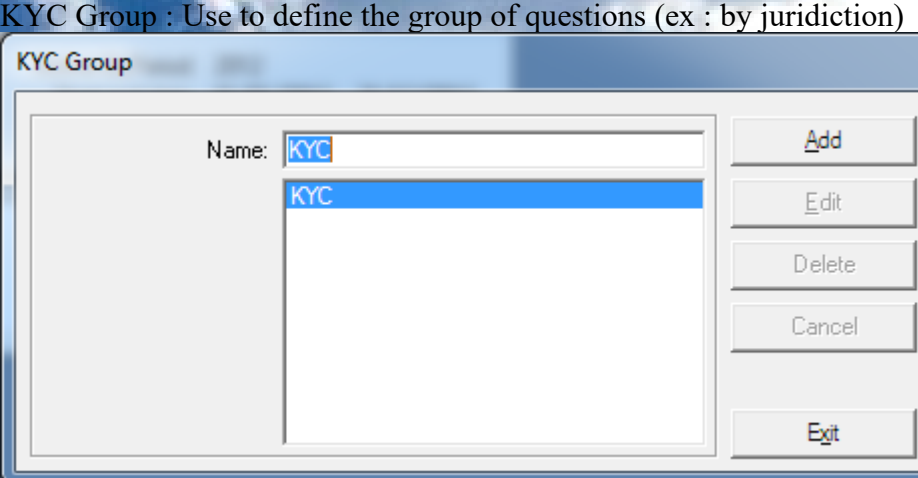

KYC Questions : Screen used

- to add the different questions
- give a weight to each question which will be used to calculate a scoring for determining the risk value of the client (report id 1517)
- Add additional information to be prompted to the user in case the answer is selected (ex: addtionnal due diligence)

NB: In order to select the order of the question user has to start the question by a number.

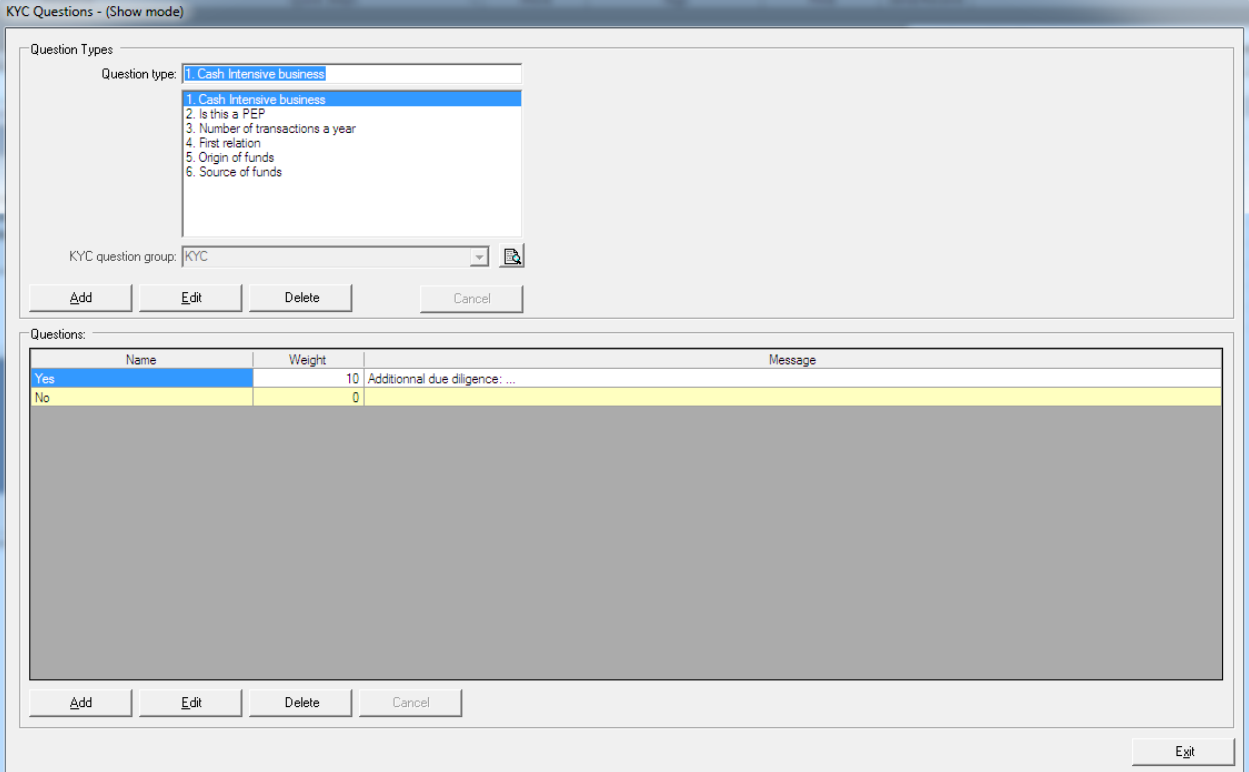

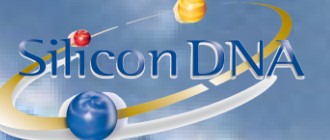

## **CLIENT**

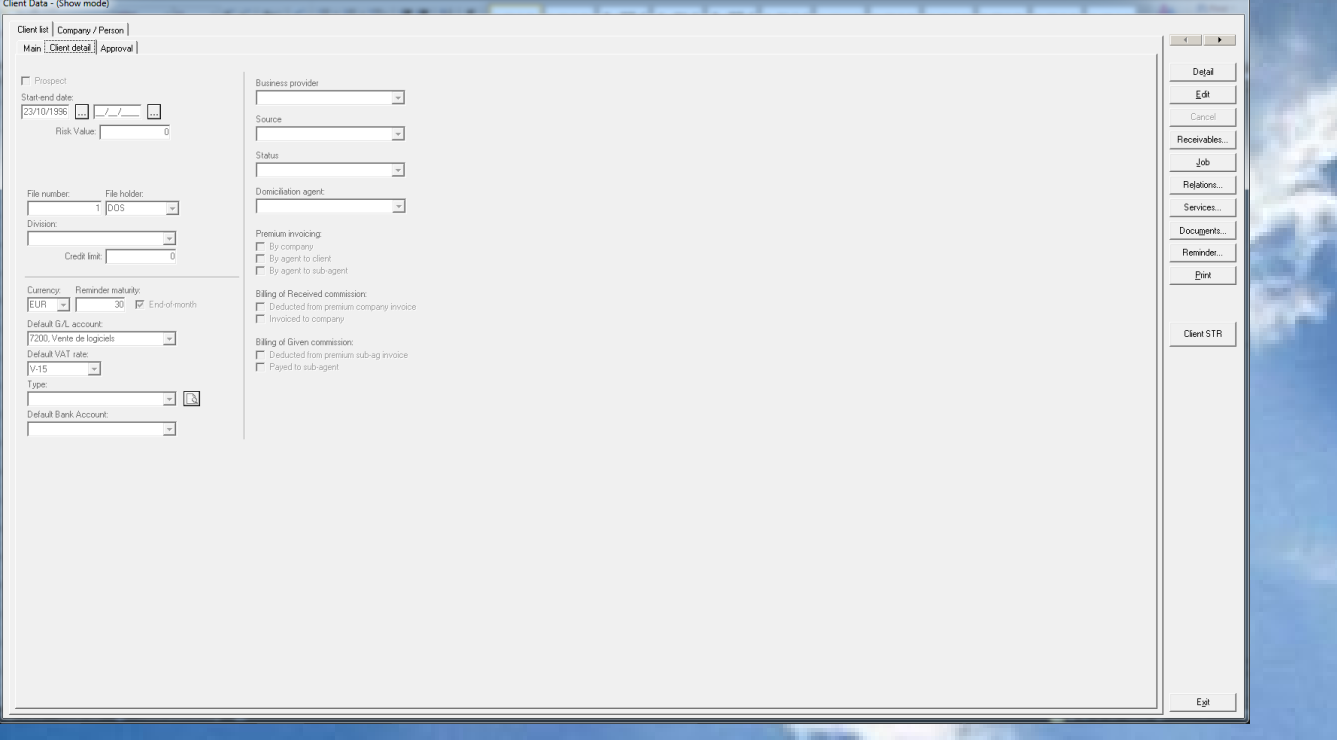

#### **CLIENT RISK VALUE**

Each client can be given a risk value allowing categorizing client in accordance with a risk predefined and customized scoring in the KYC.

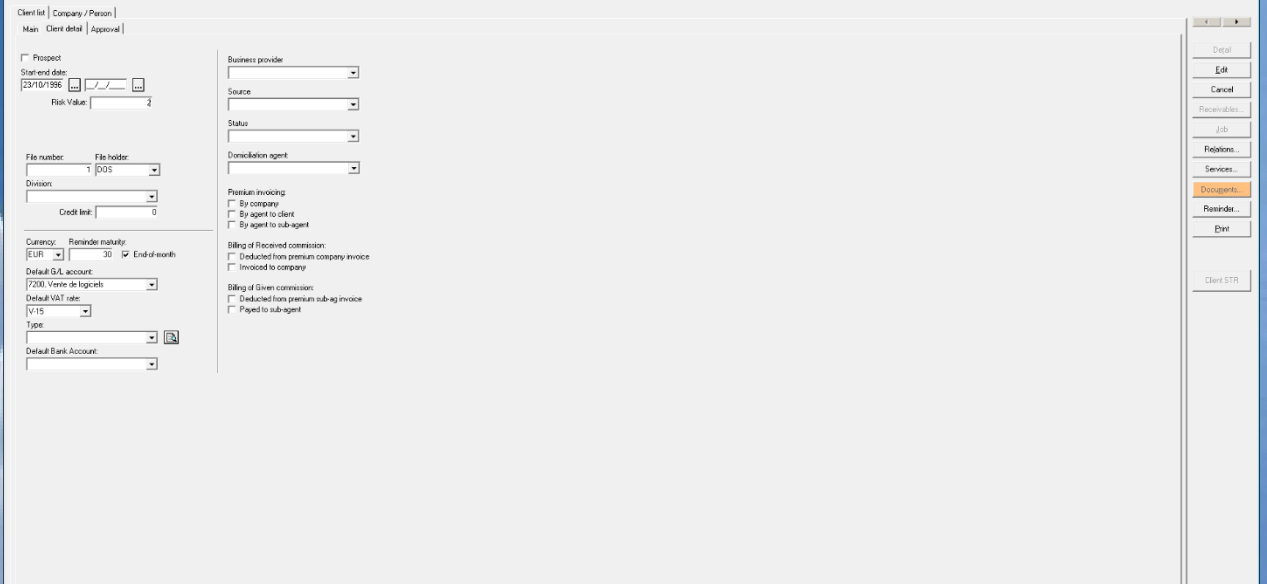

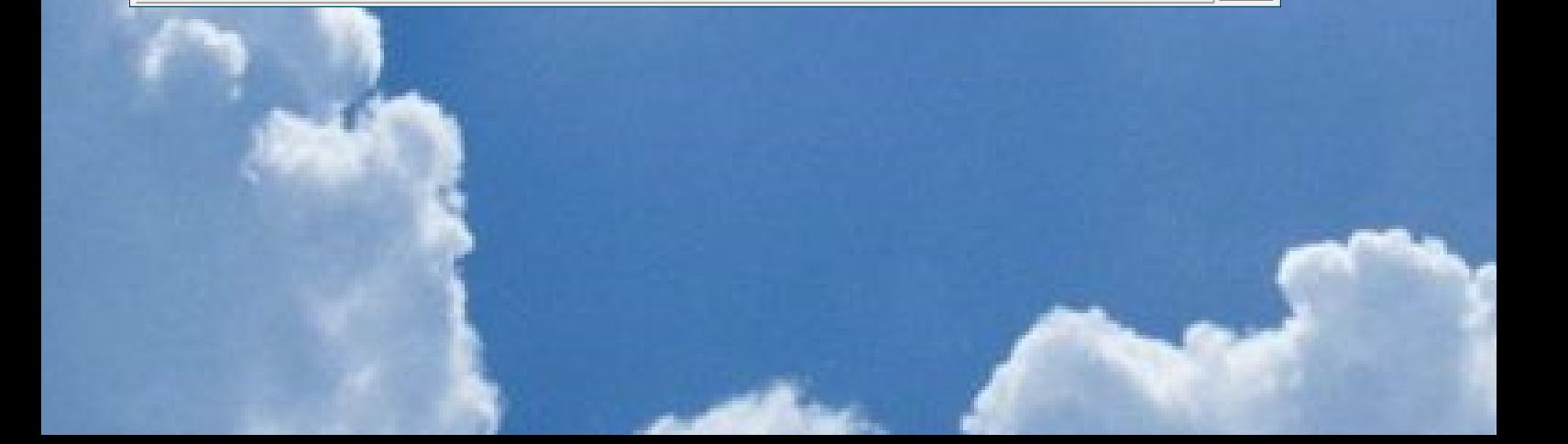

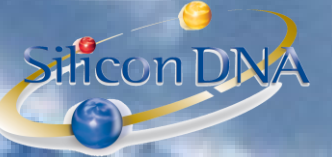

#### **TAB APPROVAL**

Allows to record the responsible person(s) (or committee) responsible for client approval and the date of approval

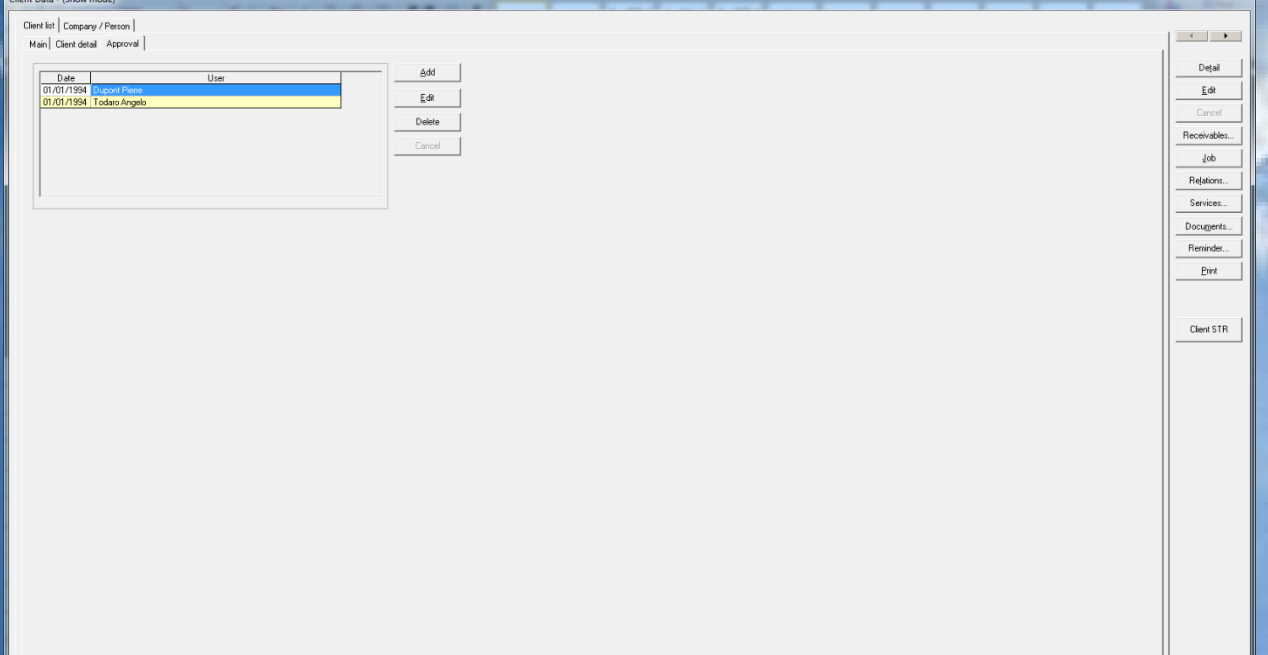

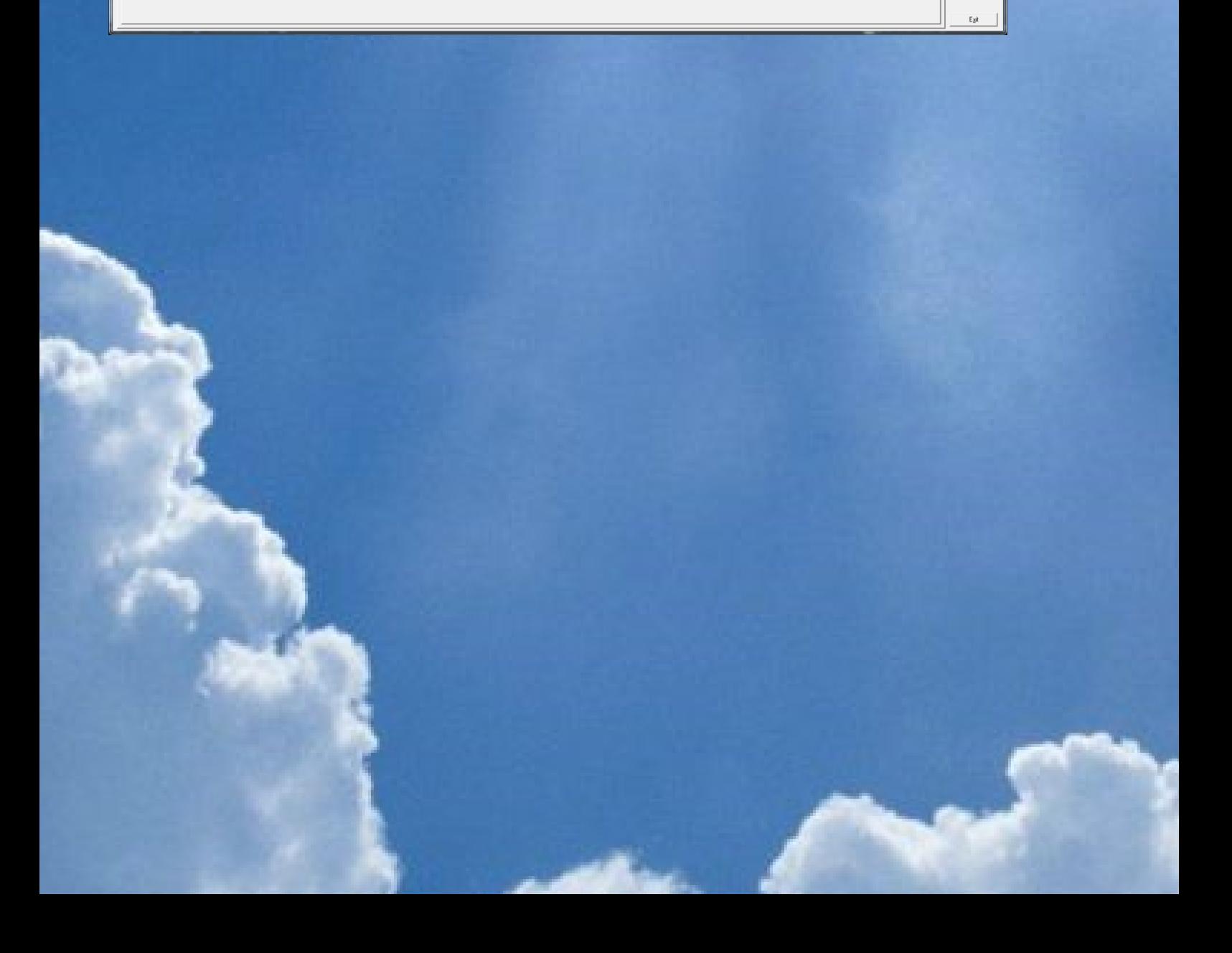

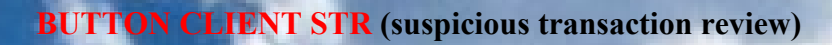

Silicon DINA

Allows the users reconrding and documenting a suspicious transaction identified in relation with a client. Send from outlook and reminder are used to send a mail or set a reminder to the appropriate MLRO or responsible person with the content of the suspicious transaction.

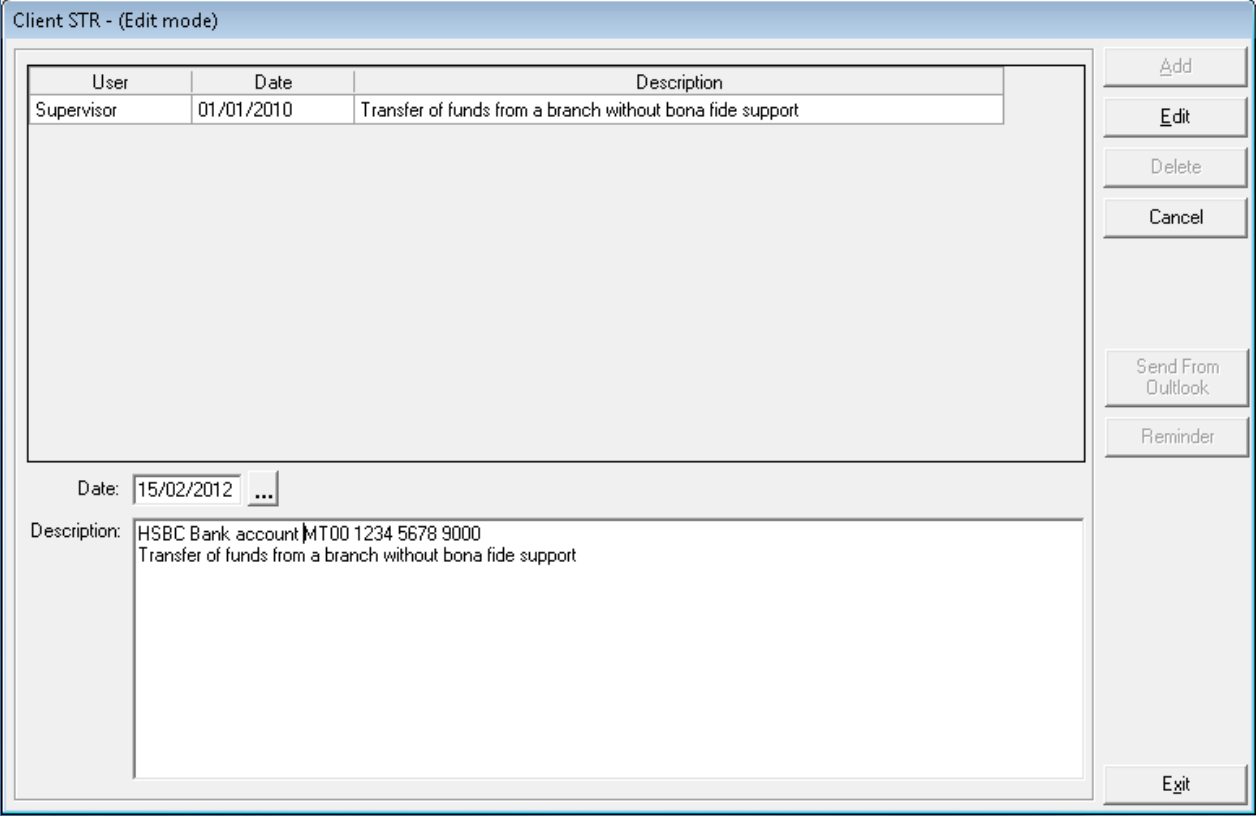

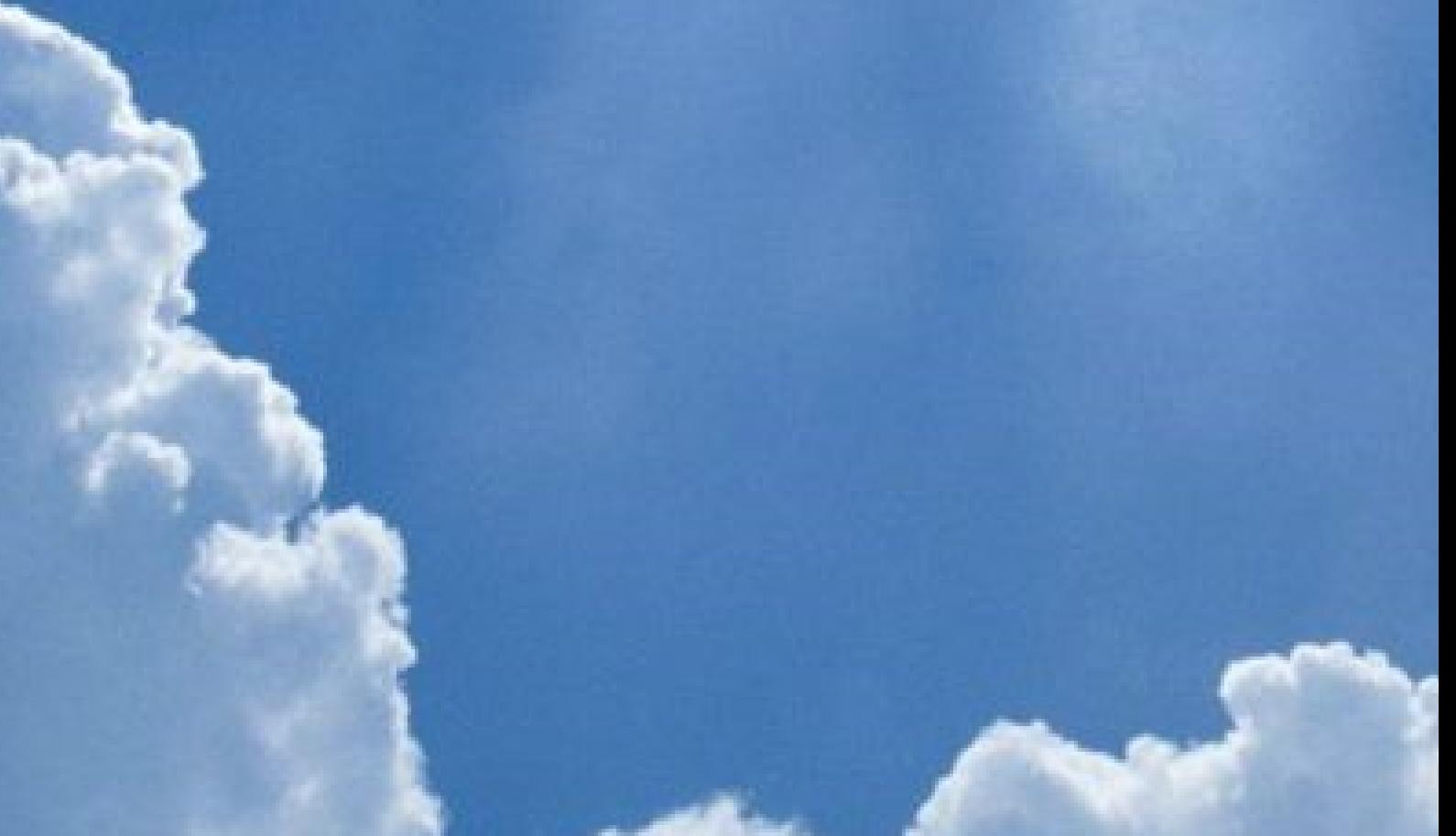

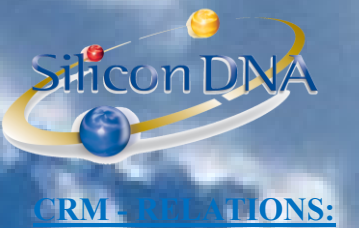

Relation module allows tracing all type of relations (beneficial owners, Directors, ...)

This module allows to fully securing confidential data by user, group of users, company, persons and even relation type.

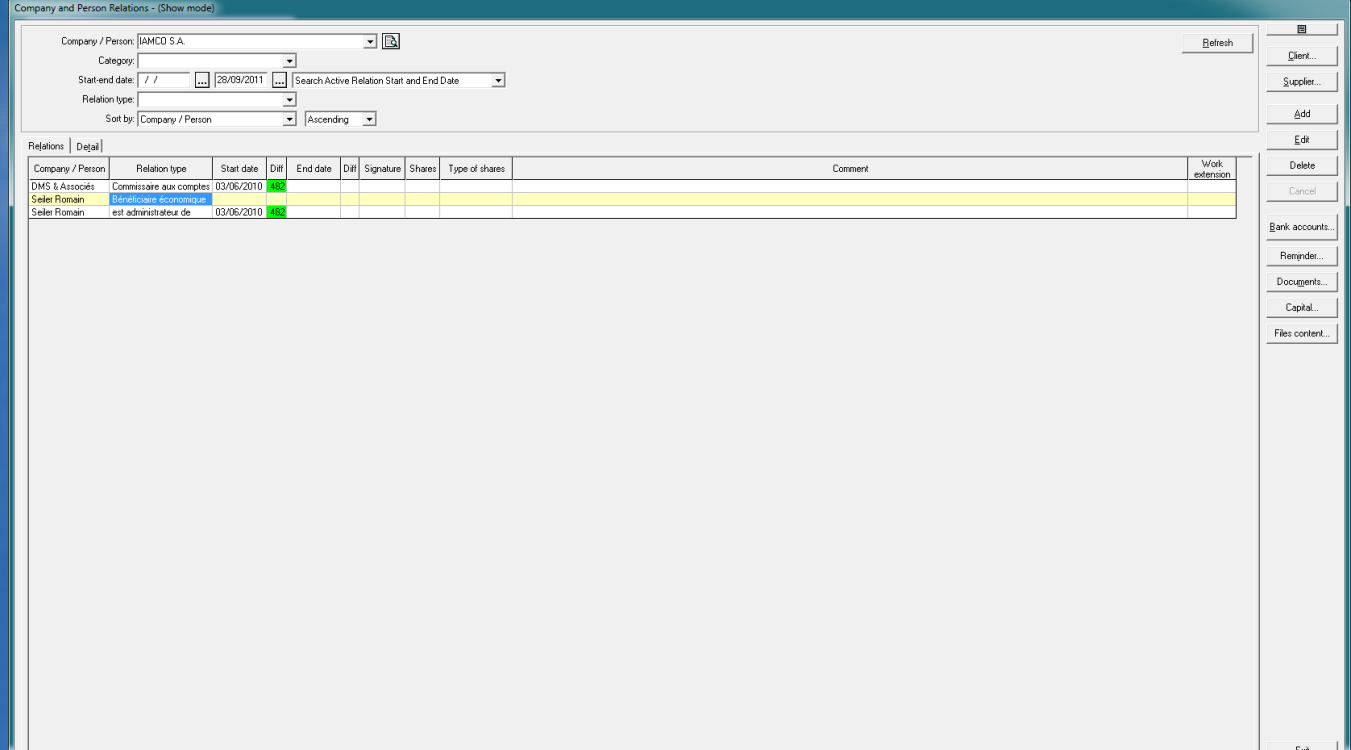

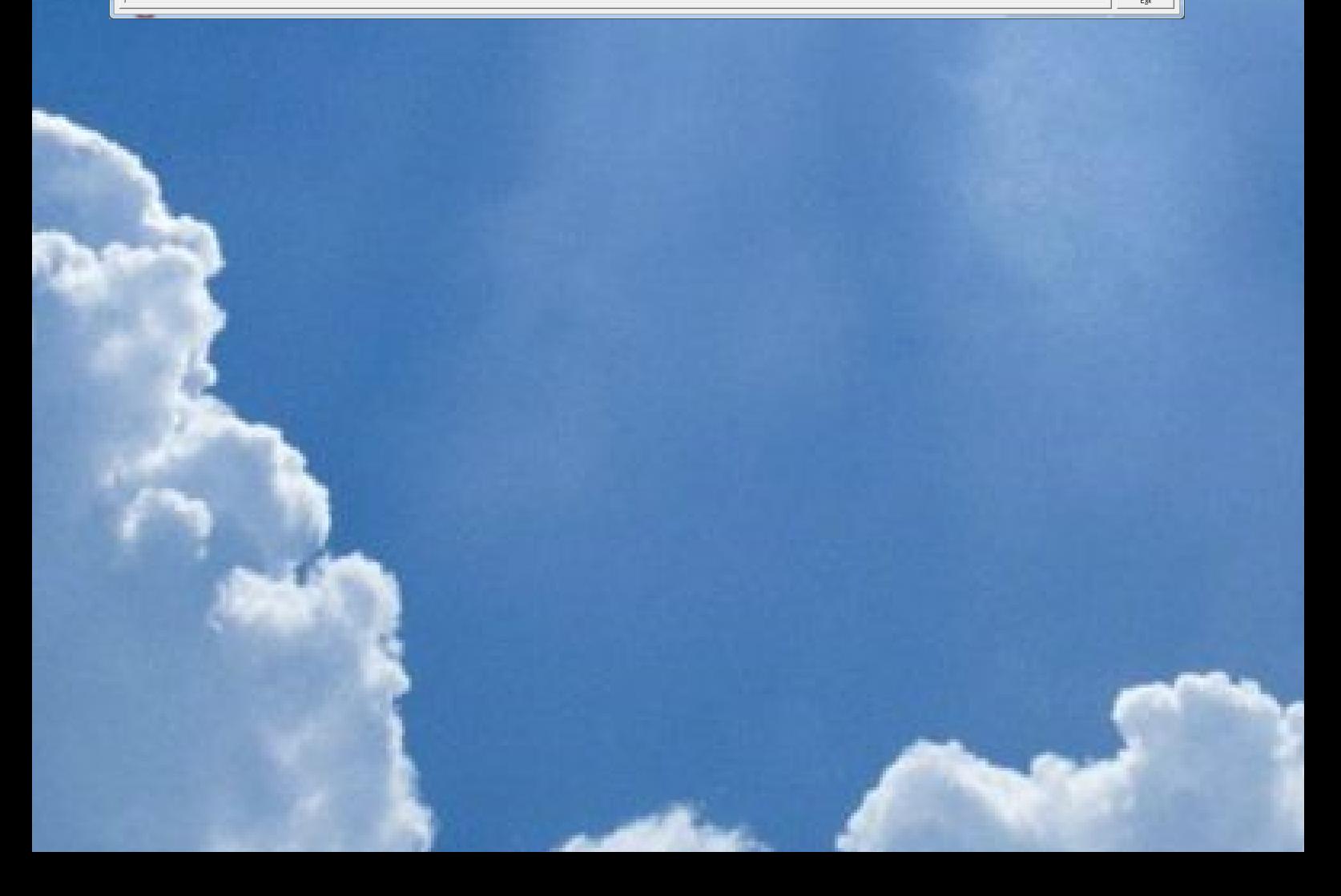

# Silicon DNA

#### **LAC**

Blacklist is designed to allow users to scan their databases with information of the sanctions lists.

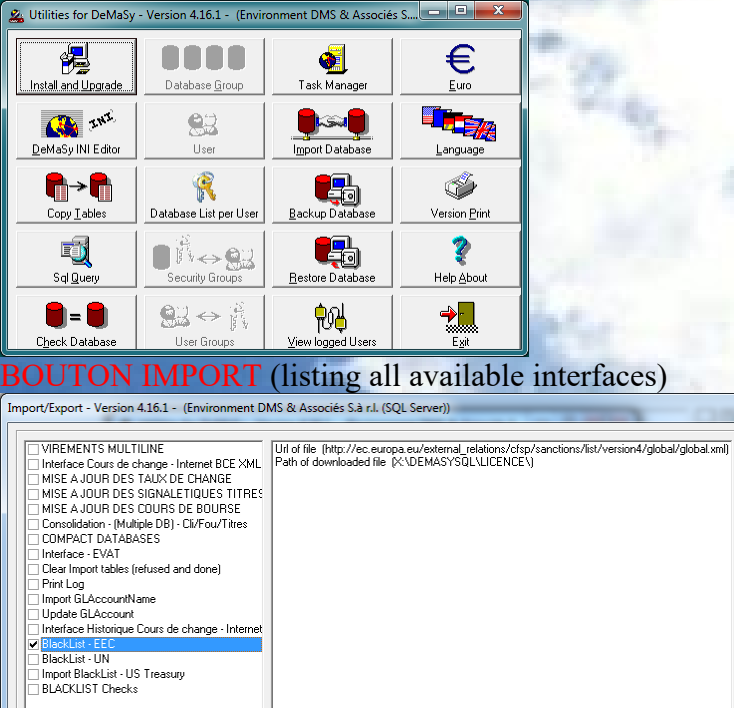

BlackList EEC (European community) BlackList UN (United Nations) BlackList US TREASURY (US Treasury)

Print Log... | Empty Log...

These three lists are free list published on the internet.

For clients adequately registered by World-Check, there is also a interface (black list and PEP).

 $Execute$ 

Exit

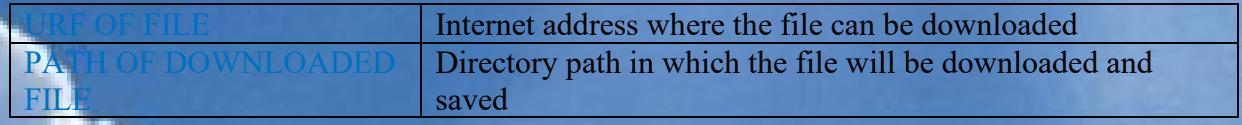

#### **INTEFACE PARAMETERS**

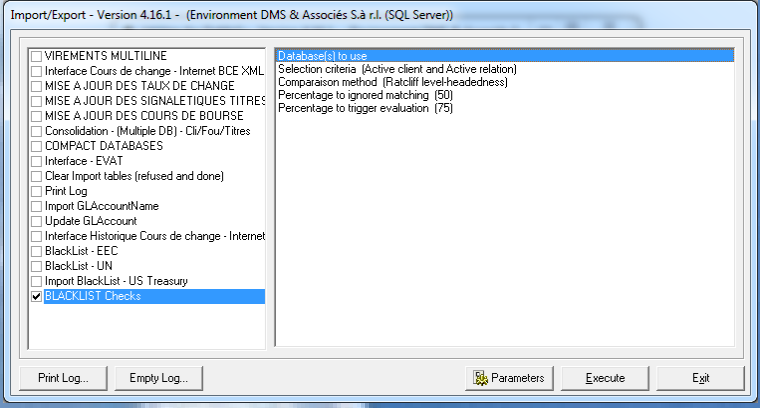

This feature starts the checks with the selected databases

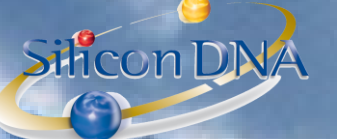

#### **Ratcliff/Obershelp pattern recognition**

The Ratcliff algorithm computes the similarity of two strings as the doubled number of matching characters divided by the total number of characters in the two strings. Matching characters are those in the longest common subsequence plus, recursively, matching characters in the unmatched region on either side of the longest common subsequence.

#### **Examples**

The similarity of ALEXANDRE and ALEKSANDER is  $2*(3+3+1+1)/(9+10) = 84\%$  (matching ALE, AND, E, R).

#### **Ratcliff headedness**

This is a variant of the original Racliff algorithm done to give a weight to the contigous text sequence packages identified. The more contigious letters in the two text string compared the to reduce the match percentage based on a ponderation of the continued text sequence

ALEXANDRE in DMS (9 letters)

ALEKSANDER in the blacklist (10 letters)

ALE pos 123 in DeMaSy and pos 123 in Blacklist => 3-3 = 0 => [100- (0/9 \*100)] = 100%

AND pos 567 in DeMaSy and pos 678 in Blacklist =>  $7-8 =$  Abs(-1) =>  $[100 - (1/9 * 100)] = 55.55\%$ 

E pos 9 in DeMaSy et pos 9 in Blacklist =>  $9-9 = 0$  =>  $[100 - (0/9*100)] = 100\%$ 

R pos 8 in DeMaSy et pos 10 in Blacklist => 8-10 = Abs(-2) => [100 – (2/9 \* 100) ] = 77,77%

#### **WEIGHT**

 $2*(3*100\% + 3*55,55\% + 1*100\% + 1*77,77\%)/(9+10) =$  $2 * (4,88) / (9 + 10) = 51,36\%$  instead of 84%

## **Blacklist interface results**

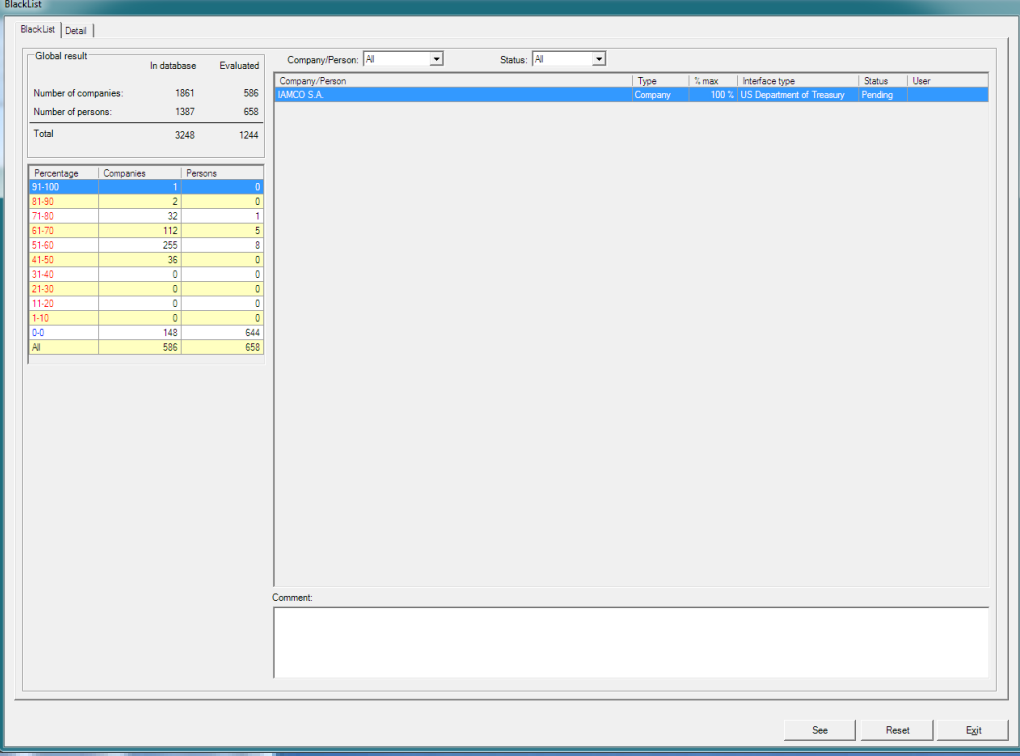

#### The status given to all matched items is PENDING.

The authorized user can confirm the acceptance of the relation by double clicking on the record after the review of all the matched itoms on the detail tab. The status becomes either ACCEPTED or REFUSED. The acknoldging user and the date/time of the action is traced by the application database.

SiliconDNA

#### **DETAIL TAB**

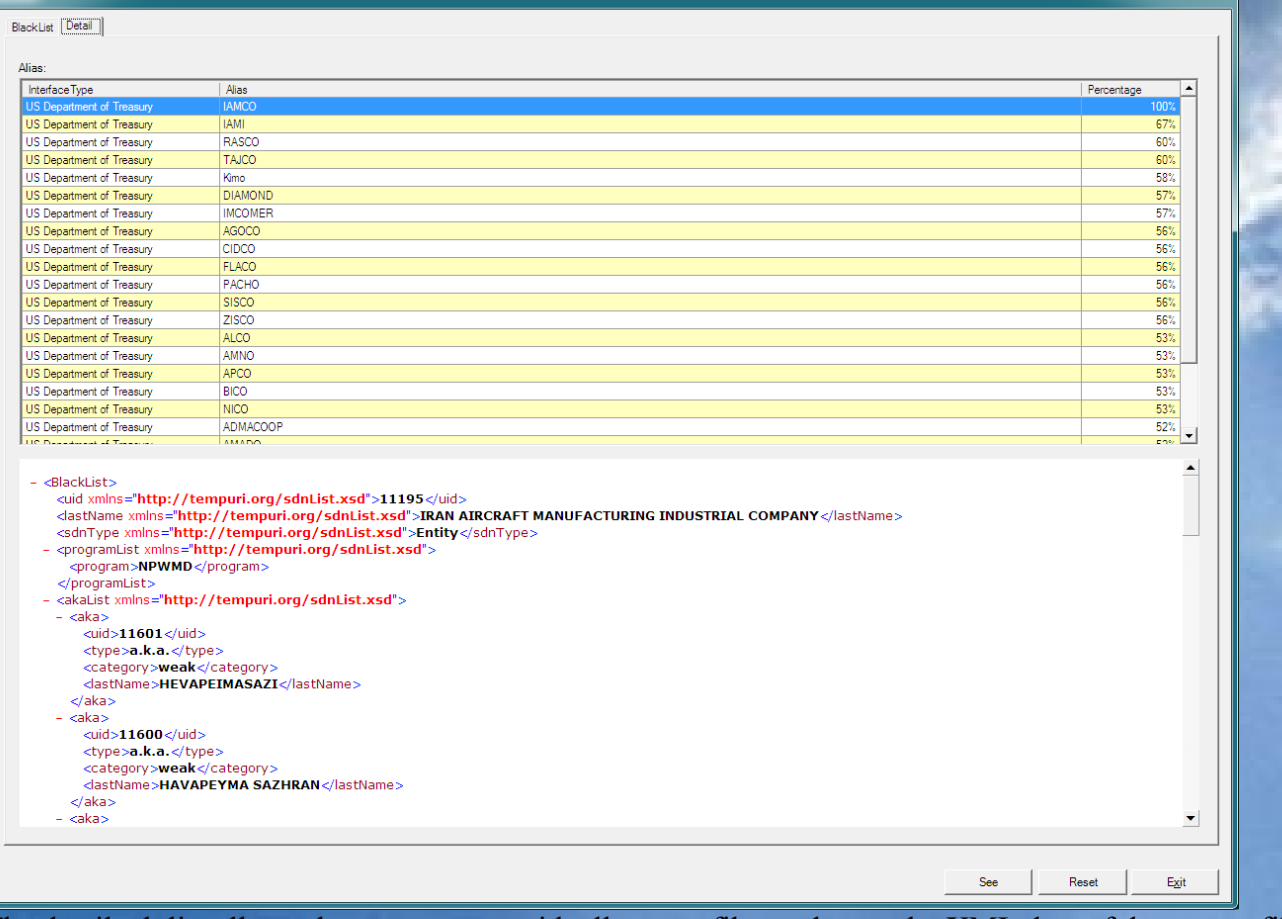

The detail tab list all matches percentage with all source files and store the XML data of the source files. Each time the interface is lauched based on updates of source files, all existing records will be scanned and updated if necessary. Only information with higer risk will result in an update of the existing records. All unmatched items are flagged as reviewed as well and any next match would update these records.

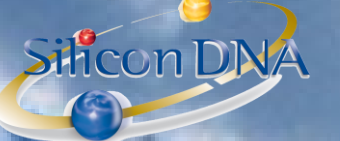

#### **SCAN ON A BY CONTACT BASIS**

When adding a new company/person the user will be allowed to scan real time based on the existing source file on the server.

A BLACKLIST button exists on the company/person screen.

This button is flashing when no scan has been done yet.

If the user click the button the scan is initiated and the results are displayed real time.

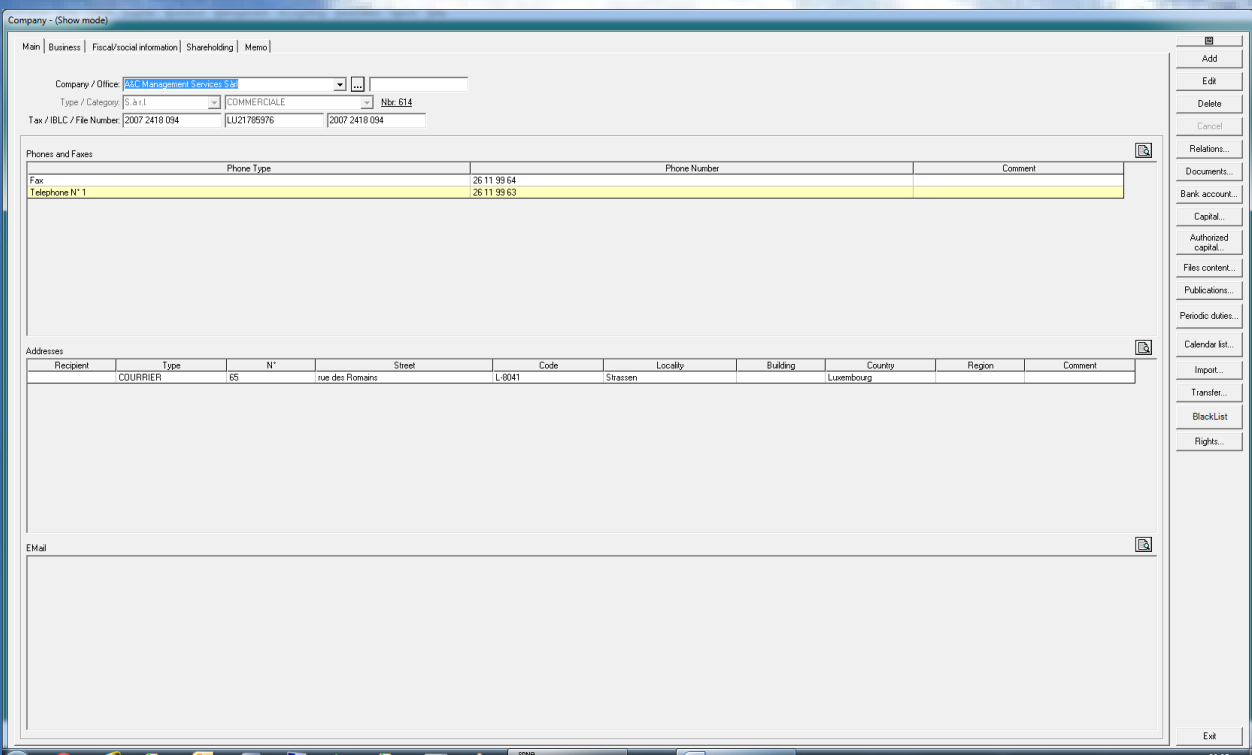

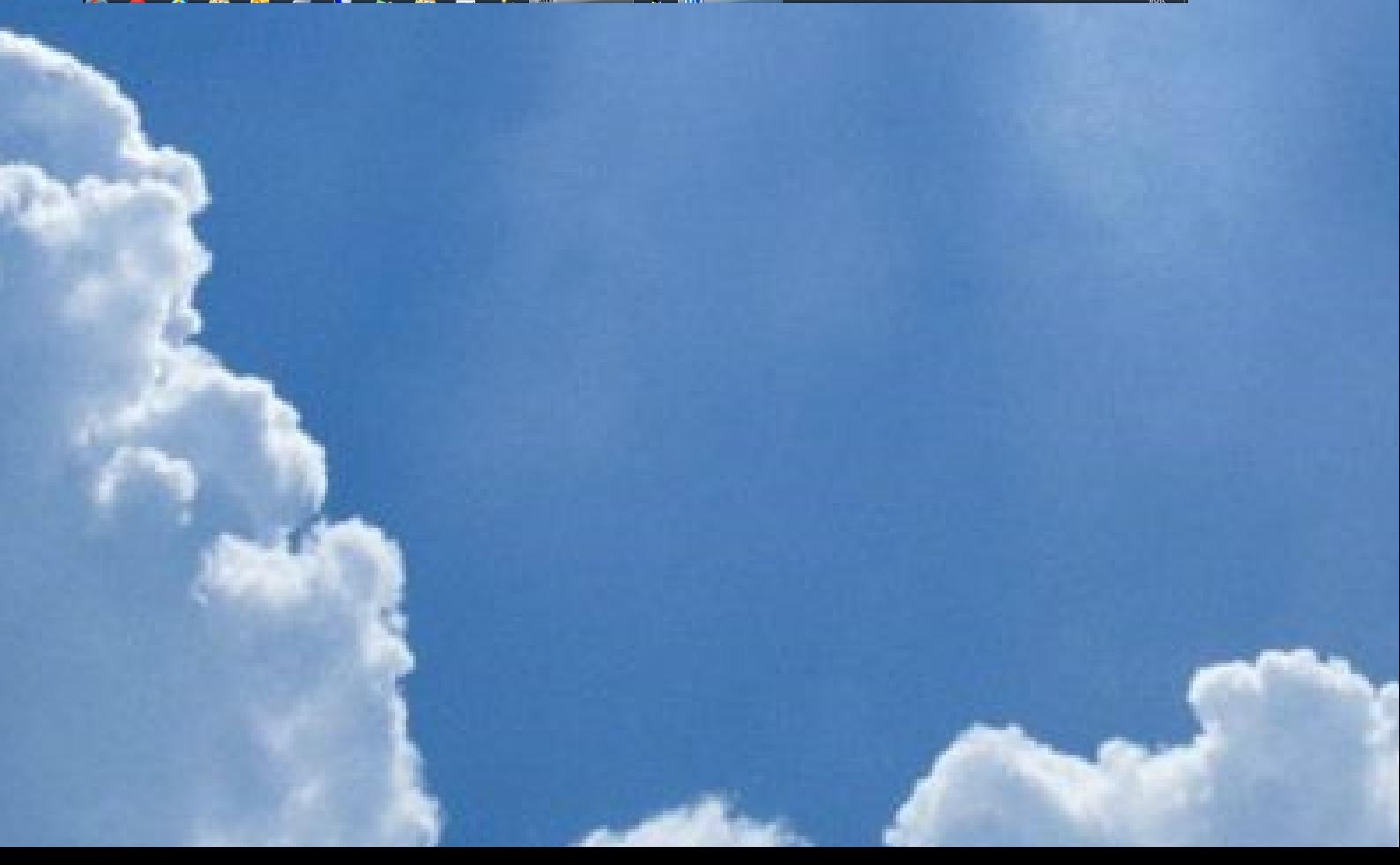

#### **REPO**

G

Silicon DNA

Based on all the informations store in the database (company/person/relations/File content) specific reports have been designed to allow following up and monitoring the risks.

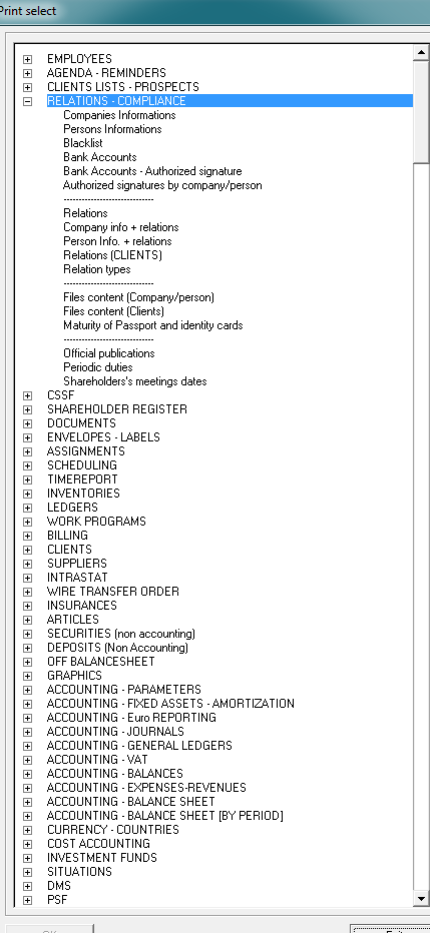

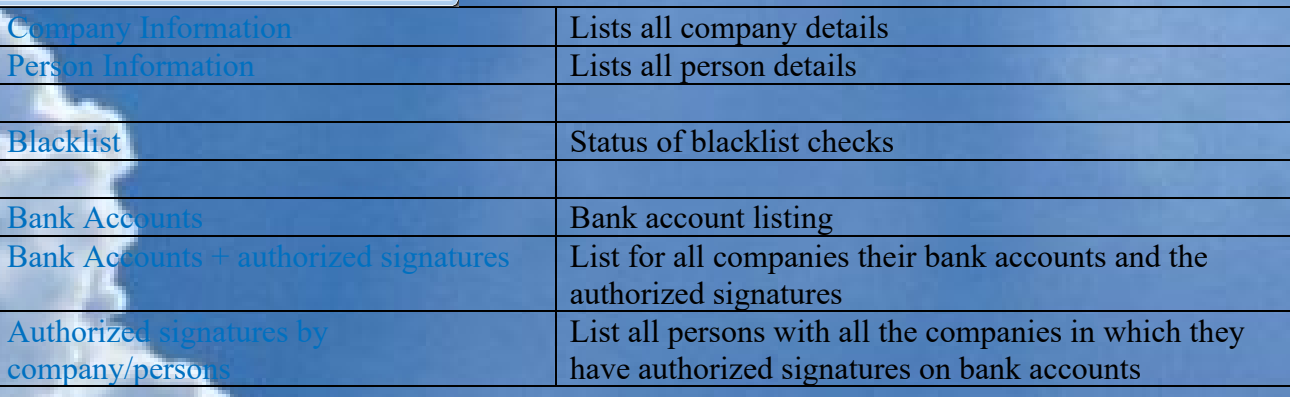

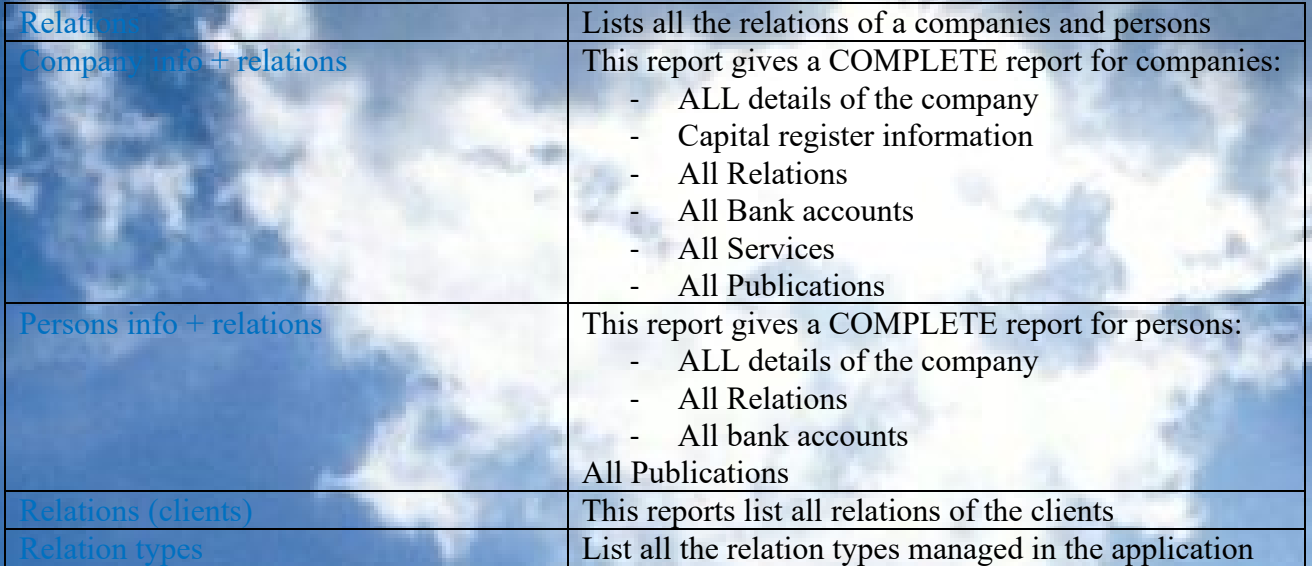

SiliconDINA

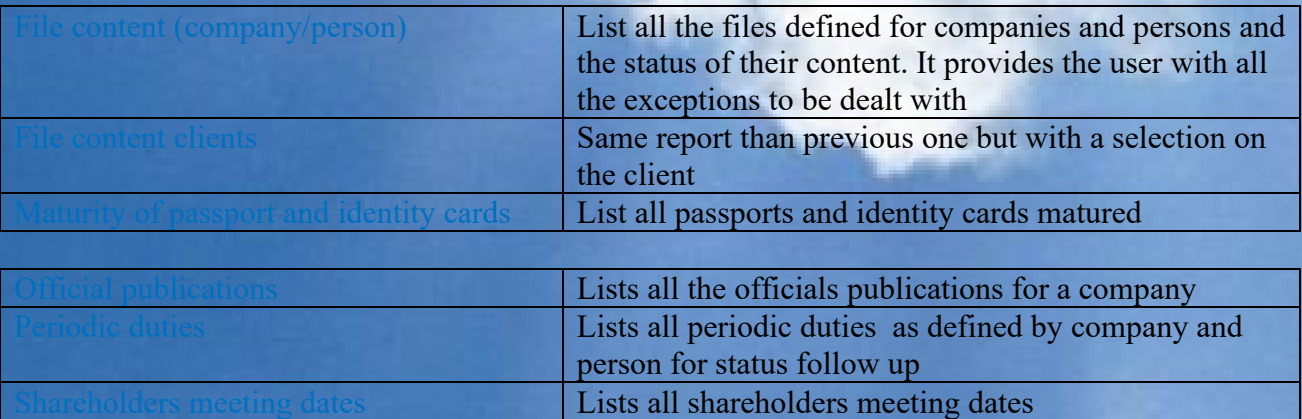

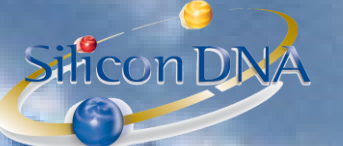

## DeMaSy - COMIPLIANCE overview

Compliance is everywhere in DeMaSy and DeMaSy is all about compliance

DeMaSy compliance starts with the company/person details and relation module: 5 tabs of information allow storing all companies/persons details. Among other KYC information can be recorded in the database. Questions list are customizable and each question can have a score assigned. Different functionalities in DMS are implied in compliance work:

- Company/person detail
- KYC
- CRM Relations
- File content
- eDocument Management System
- **Blacklist**
- 

#### **COMPANY / PERSON DETAILS**

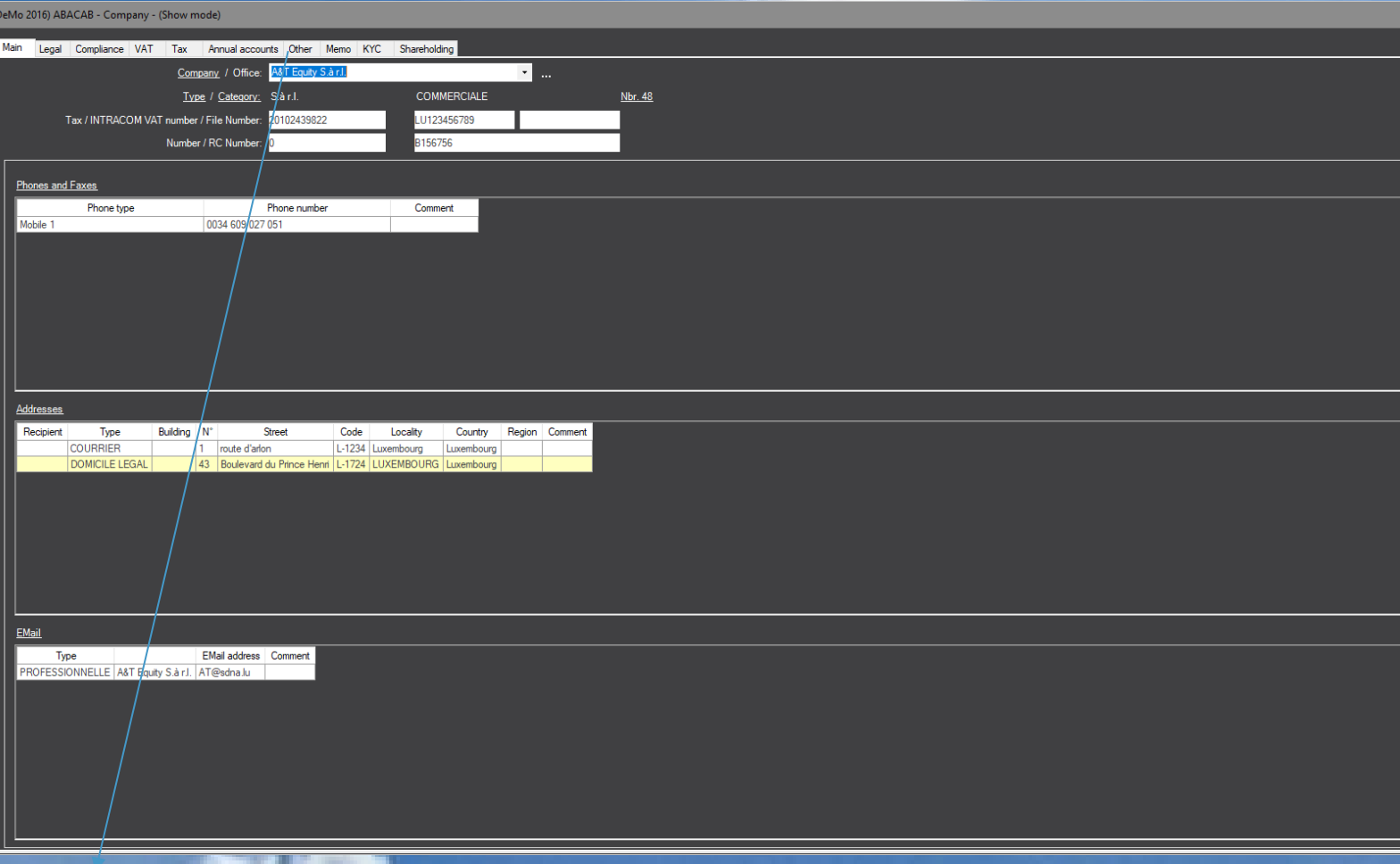

#### **KYC:**

**KYC TAB on Company / Person**

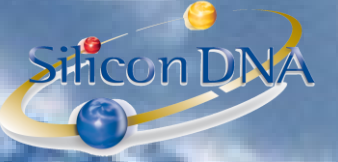

On the KYC tab user select a group of questions and all the standard questions are attached to the company/person allowing the user the give and save the appropriata answers.

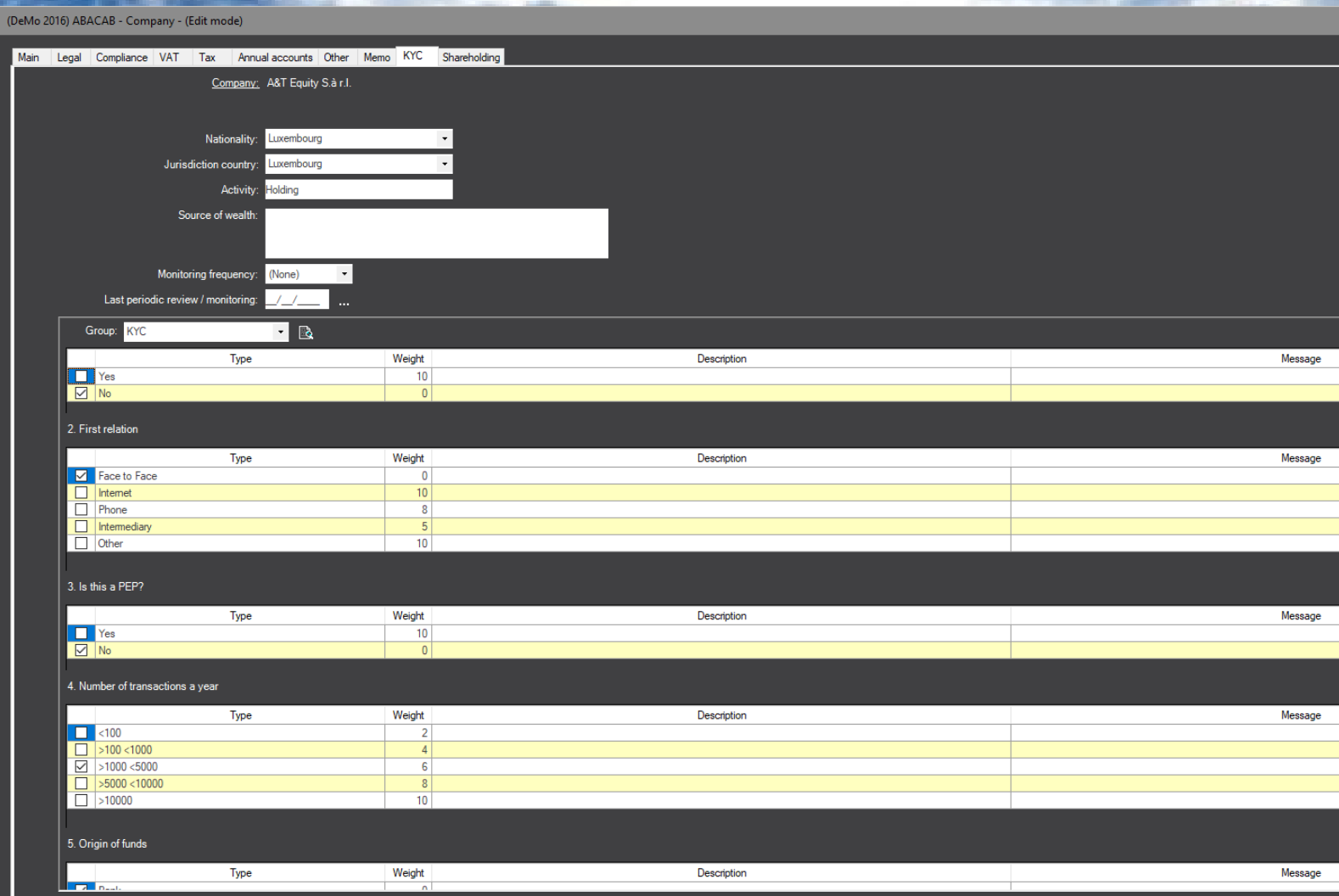

Description will contain the answer of the user filling in the KYC answers Message consist of warning text that will be prompted to any user filling in the KYC answers

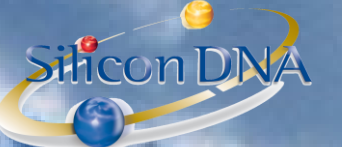

#### **PARAMETERS : Mangement**

KYC Questions :

- Allows to add any question
- Allows to give a weight to each question which will be used to calculate a scoring for determining the risk value of the client (report id 1517)
- Allows to add additional information to be prompted to the user in case the answer is selected (ex: additionnal due diligence)

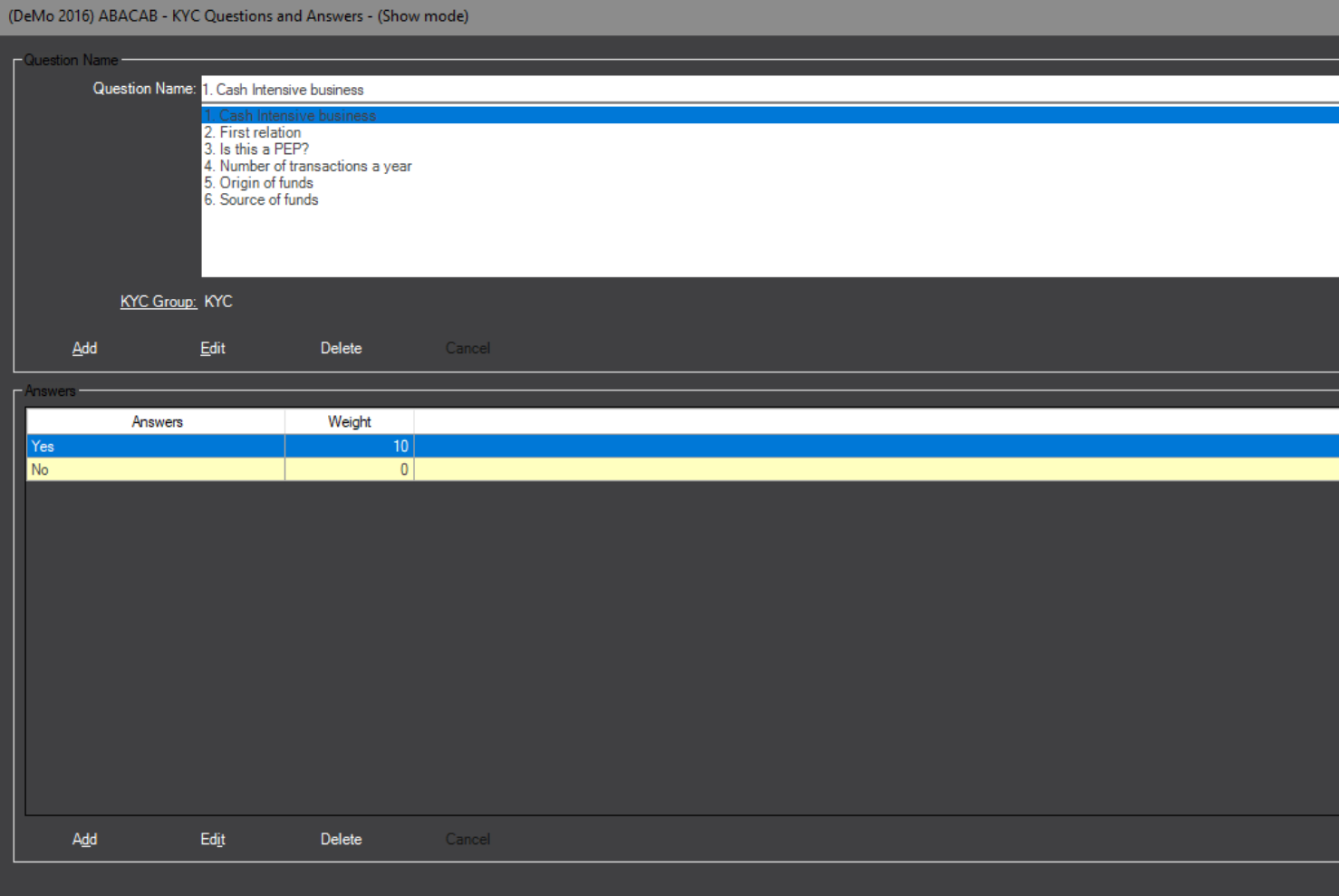

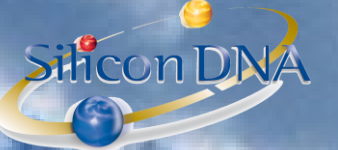

#### **CLIENT RISK VALUE**

Each client can be given a risk value allowing categorizing client in accordance with a risk predefined and CUStomized scoring calculated by the KYC.

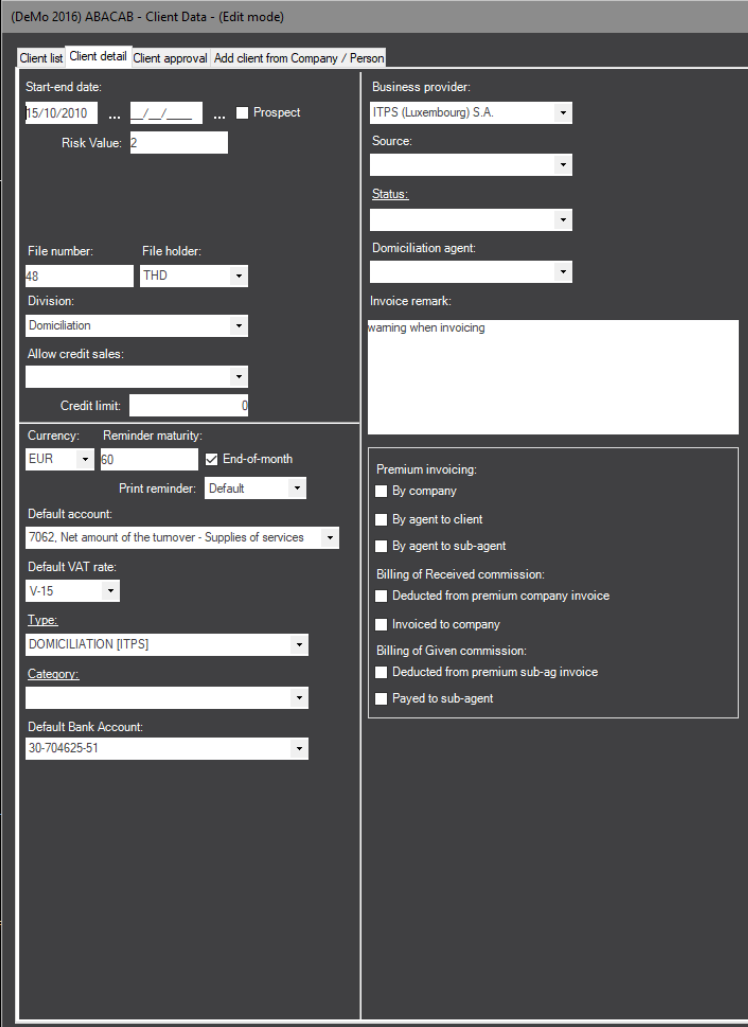

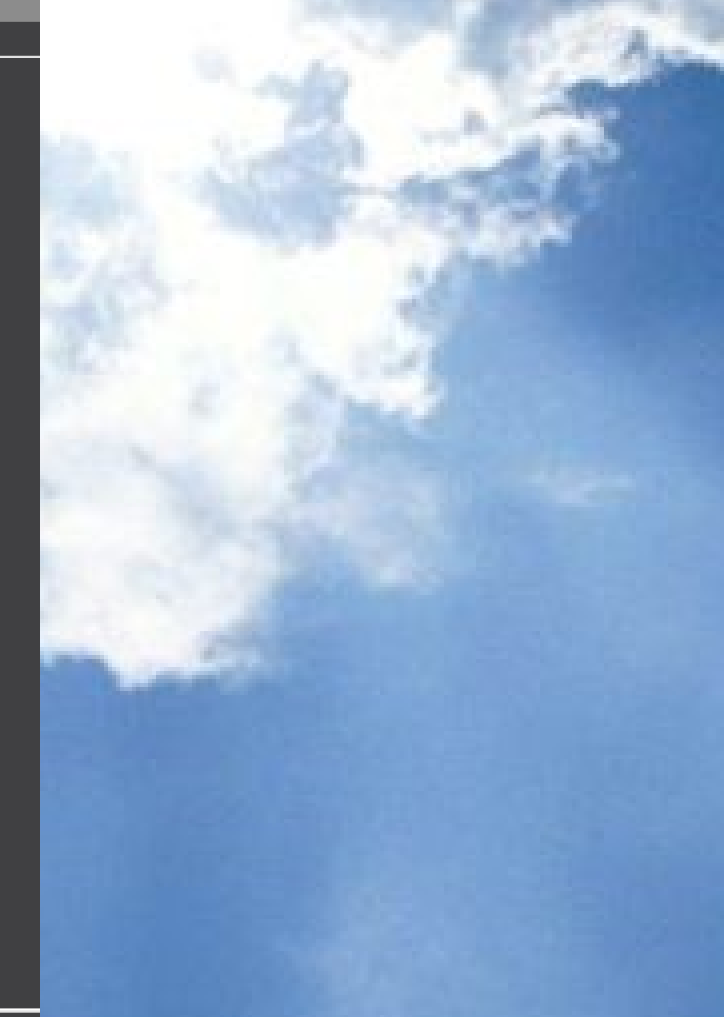

#### **TAB APPROVAL**

(DeMo 2016) ABACAB - Client Data - (Show mode)

Allows to record the responsible person(s) (or committee) responsible for client approval and the date of approval

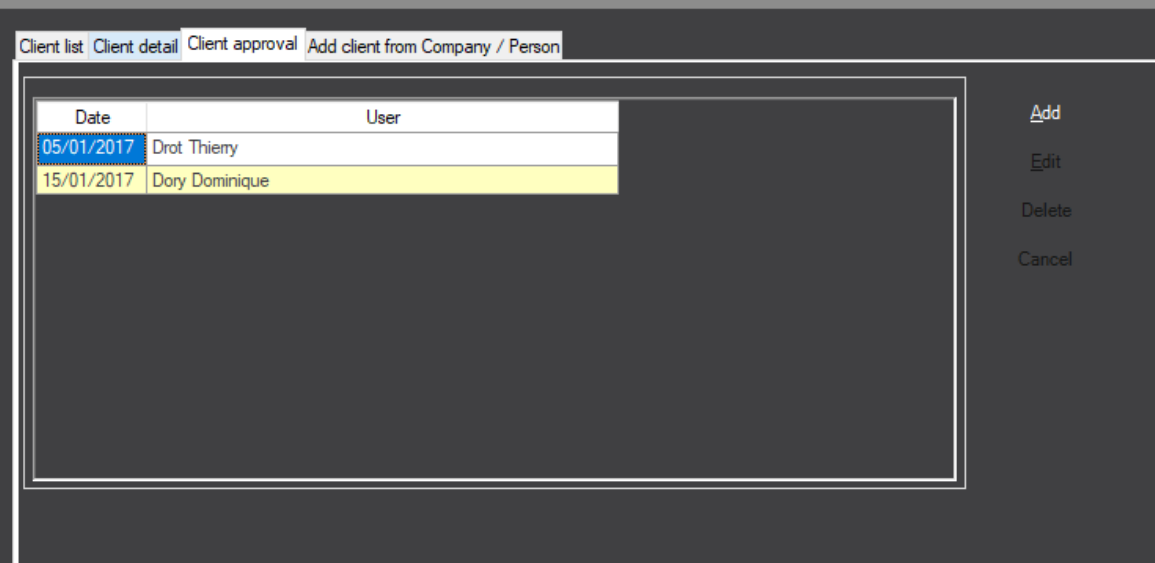

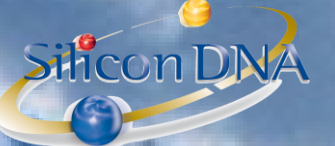

#### **BUTTON CLIENT STR (suspicious transaction review)**

Allows the users reconrding and documenting a suspicious transaction identified in relation with a client. Send mail and reminder are used to send a mail or set a reminder to the appropriate MLRO or responsible person with the content of the suspicious transaction.

Document icon allows as everywhere in DeMaSy to attach all the supporting documents

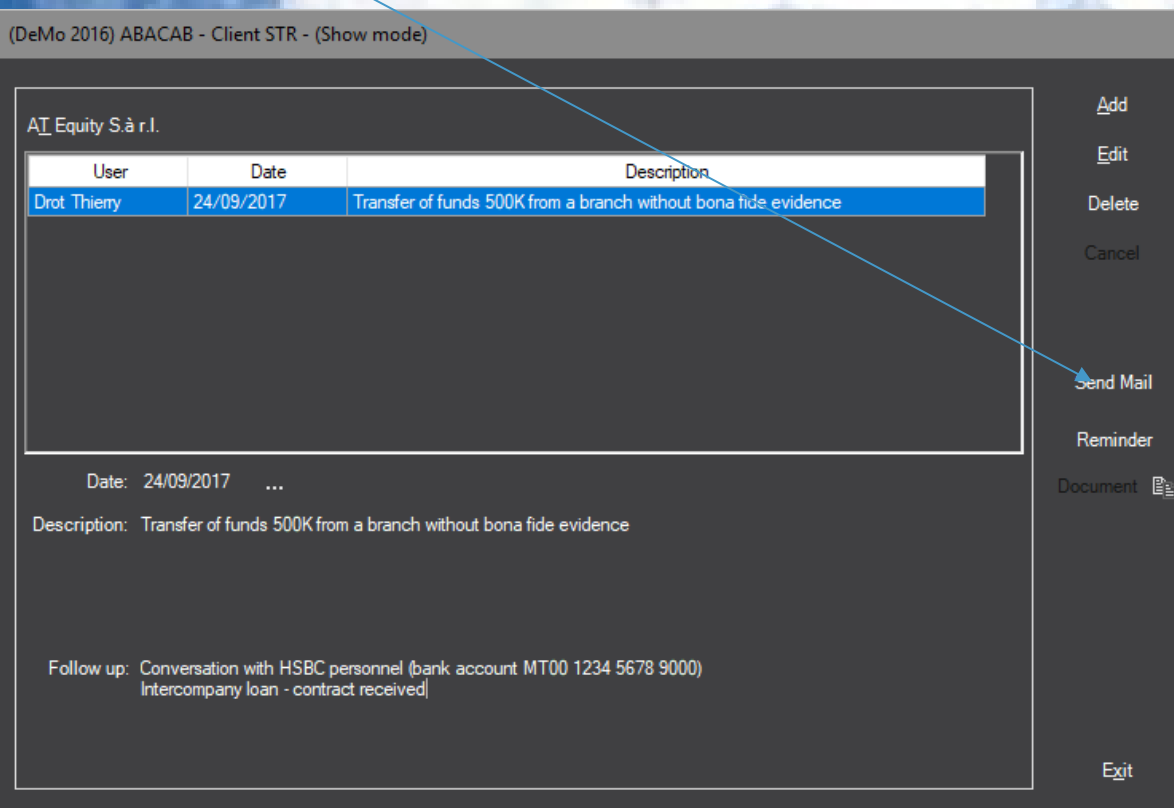

#### **FILE CONTENT**

188

Silicon DNA

File content allows the users to predefine file name and standard required content. Based on the user templates the application allows to document what supporting documents have been filed:

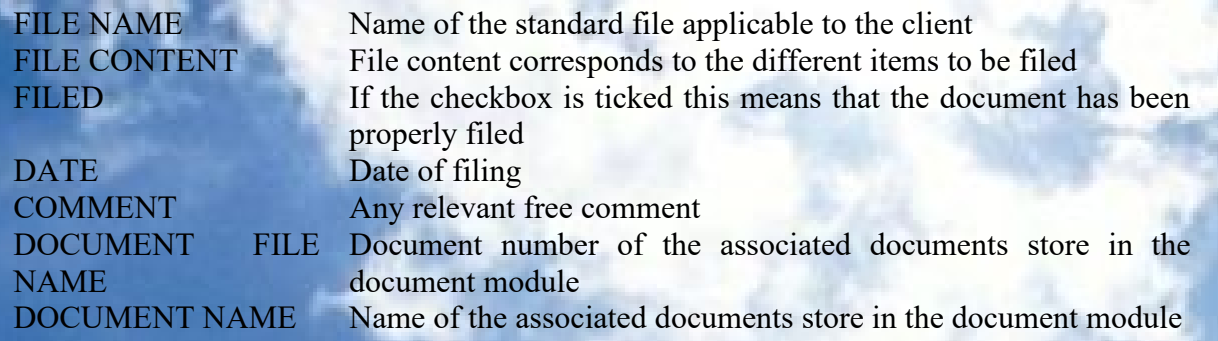

User will be able to print an EXCEPTION report and follow up on collecting missing items

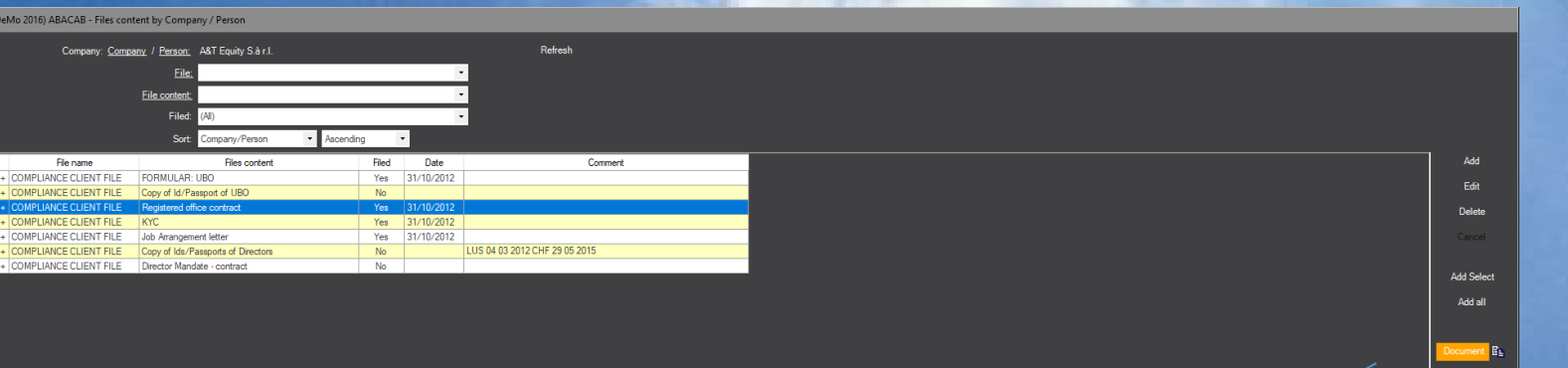

#### By clicking on view document user will be able to retrieve the scanned document.

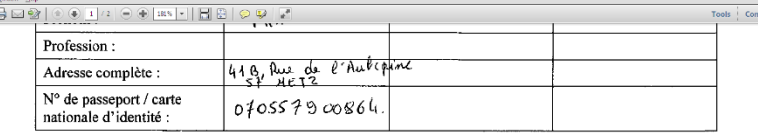

dont les caractéristiques sont reprises ci-après :

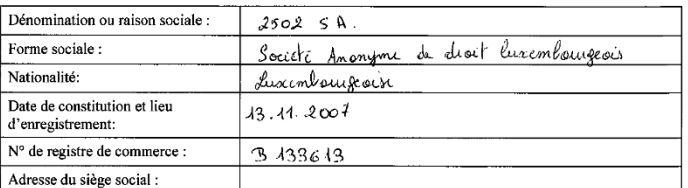

Je joins/nous joignons à la présente une copie certifiée conforme de la/des pièce(s) d'identité susmentionnée(s).

Je déclare / nous déclarons également que :

les fonds détenus directement ou indirectement par la Société n'ont aucun lien avec le financement du terrorisme ni avec les incriminations suivantes : les organisations criminelles, l'enlèvement ou la

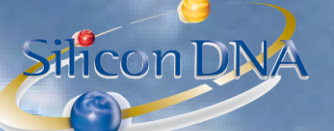

#### **eDOCUMENT MANAGEMENT SYSTEM :**

The document module allows storing all kind of document (native format) in connection with the clients, companies, persons in the database.

Word – Excel –  $PDF - eMail - Jpg, ...$ 

All documents are fully secured by a rights management by group or by user.

NB: if a user is not authorized to view a document it will not even be listed in the folder directory

The document module offers advanced and easy feature to transfer document from email to documents or from document to email.

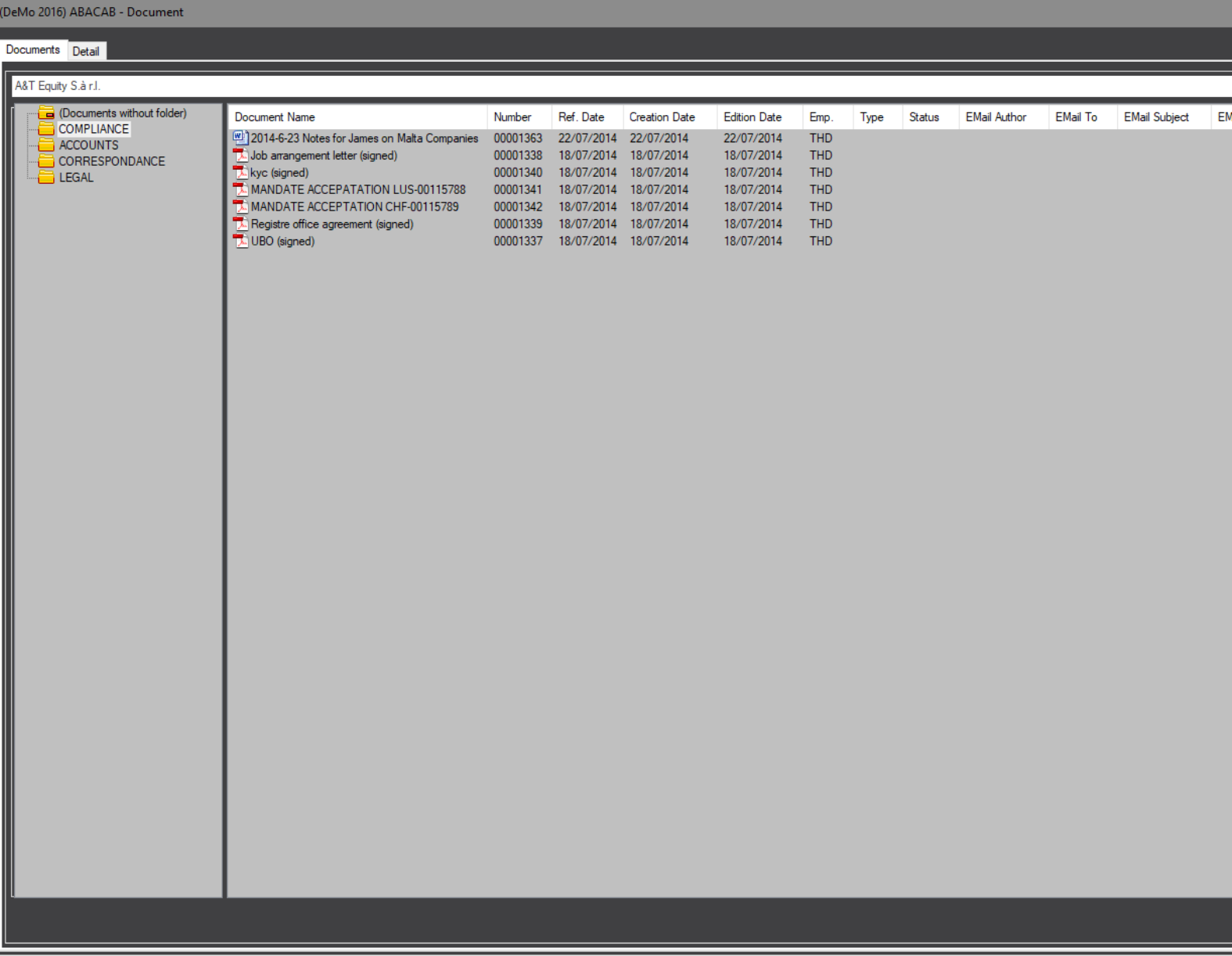

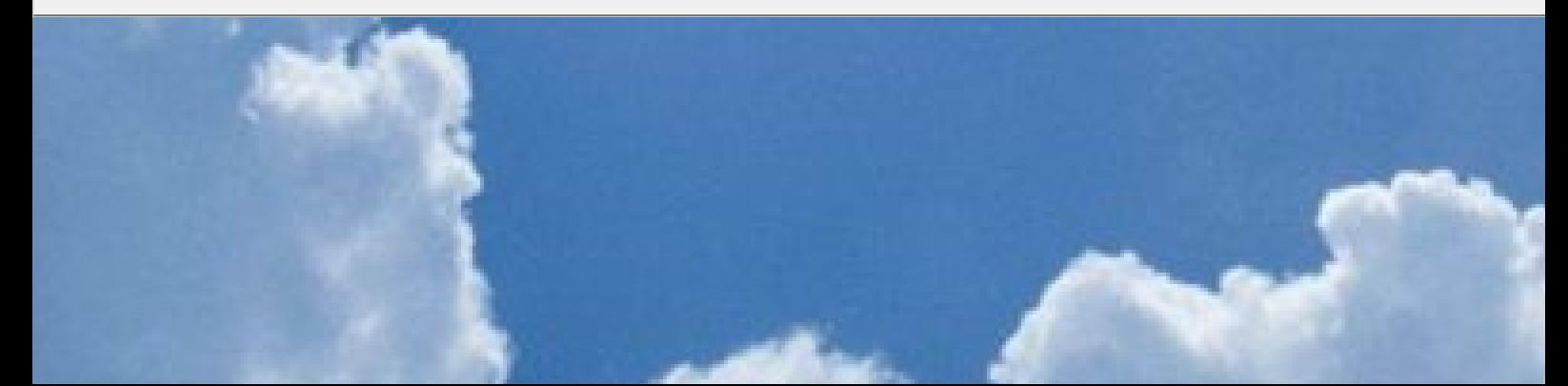

# SHICONDINA  $\left( \begin{matrix} 1 \\ 1 \end{matrix} \right)$ **CRM - RELATIONS:**

Relation module allows tracing all type of relations (beneficial owners, Directors, …)

This module allows to fully securing confidential data by user, group of users, company, persons and even relation

#### type.

(DeMo

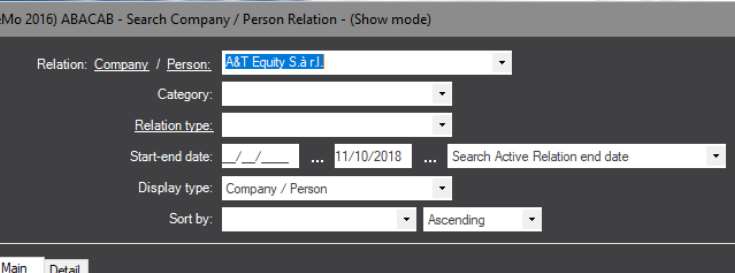

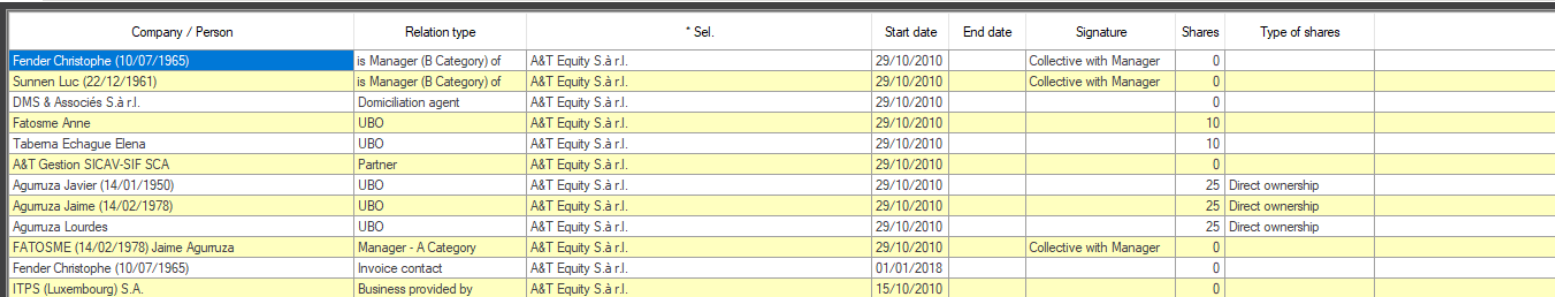

 $E$ dit

 $\overline{\mathsf{Add}}$ 

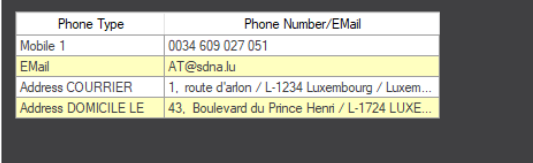

Delete

#### Info on relation (Fender Christophe (10/07/1965))

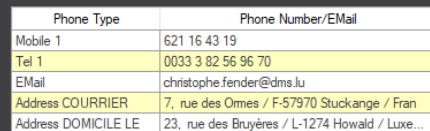

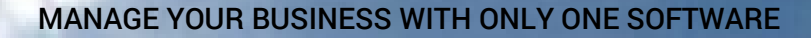

#### **LAC**

Silicon DNA

Blacklist is designed to allow users to scan their databases with information of the sanctions lists.

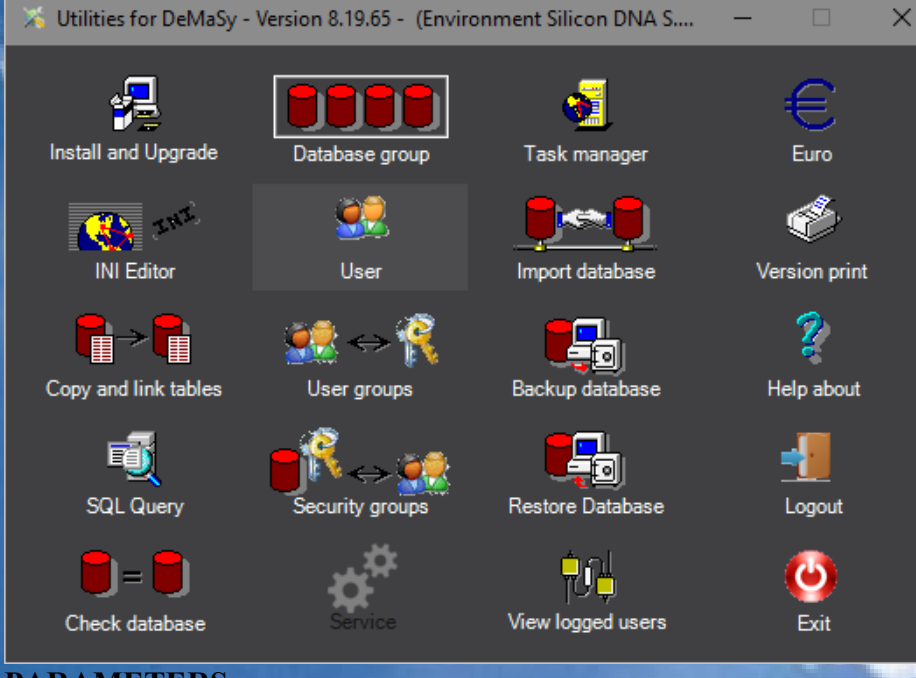

#### **PARAMETERS**

BOUTON IMPORT (listing all available interfaces)

- BlackList EEC (European community)
- BlackList UN (United Nations)
- BlackList US TREASURY (US Treasury) These three lists are free list published on the internet. For clients adequately registered by World-Check, there is also a interface (black list and PEP).

Import/Export - Version 8.19.65 - (Environment Silicon DNA S.A. (Sql Server))

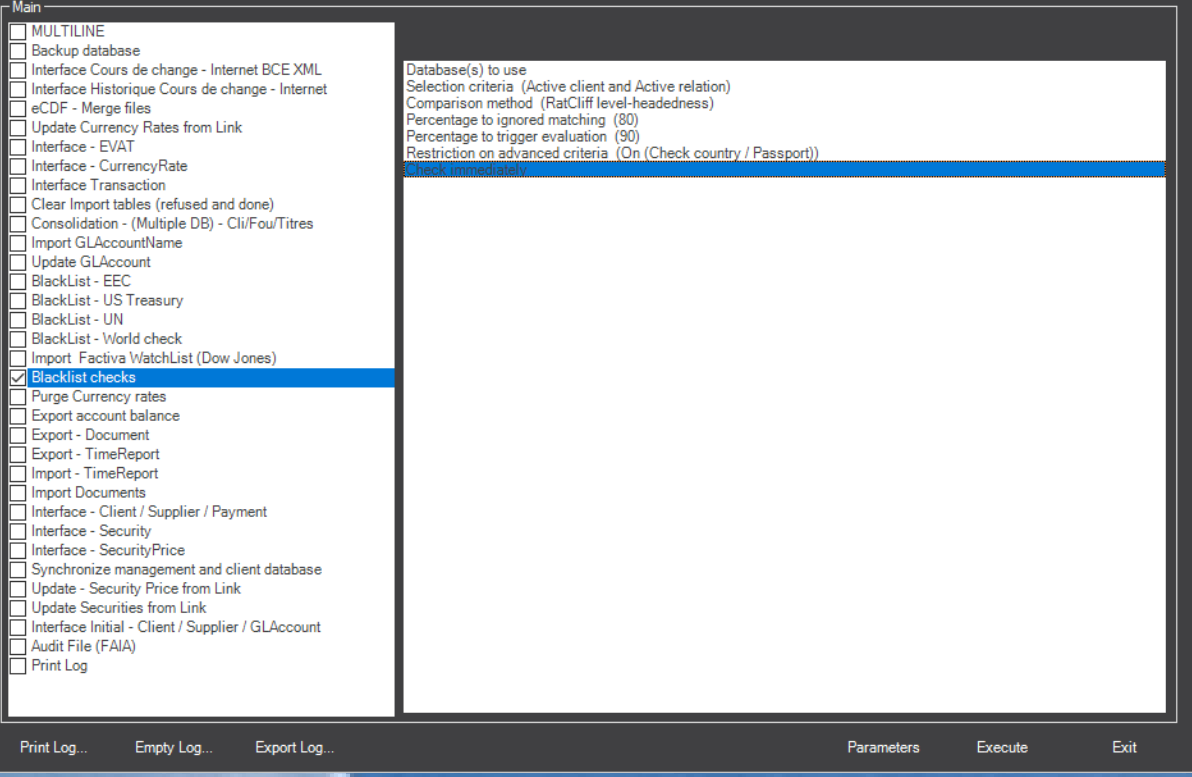

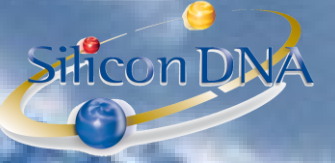

This feature starts the checks with the selected databases

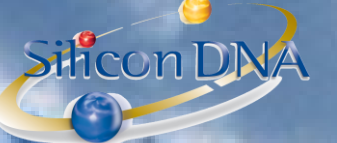

#### **Ratcliff/Obershelp pattern recognition**

The Ratcliff algorithm computes the similarity of two strings as the doubled number of matching characters divided by the total number of characters in the two strings. Matching characters are those in the longest common subsequence plus, recursively, matching characters in the unmatched region on either side of the longest common subsequence.

#### **Examples**

The similarity of ALEXANDRE and ALEKSANDER is  $2 * (3+3+1+1) / (9+10) = 84\%$  (matching ALE, AND, E, R).

#### **Ratcliff headedness**

This is a variant of the original Racliff algorithm done to give a weight to the contigous text sequence packages identified. The more contigious letters in the two text string compared the to reduce the match percentage based on a ponderation of the continued text sequence

ALEXANDRE in DMS (9 letters)

ALEKSANDER in the blacklist (10 letters)

ALE pos 123 in DeMaSy and pos 123 in Blacklist => 3-3 = 0 => [100- (0/9 \*100)] = 100%

AND pos 567 in DeMaSy and pos 678 in Blacklist =>  $7-8 =$  Abs(-1) =>  $[100 - (1/9 * 100)] = 55.55\%$ 

E pos 9 in DeMaSy et pos 9 in Blacklist =>  $9-9 = 0$  =>  $[100 - (0/9*100)] = 100\%$ 

R pos 8 in DeMaSy et pos 10 in Blacklist => 8-10 = Abs(-2) => [100 – (2/9 \* 100) ] = 77,77%

**WEIGHT** 

 $2*(3*100\% + 3*55,55\% + 1*100\% + 1*77,77\%)/(9+10) =$  $2 * (4,88) / (9 + 10) = 51,36\%$  instead of 84%

#### **Blacklist interface results**

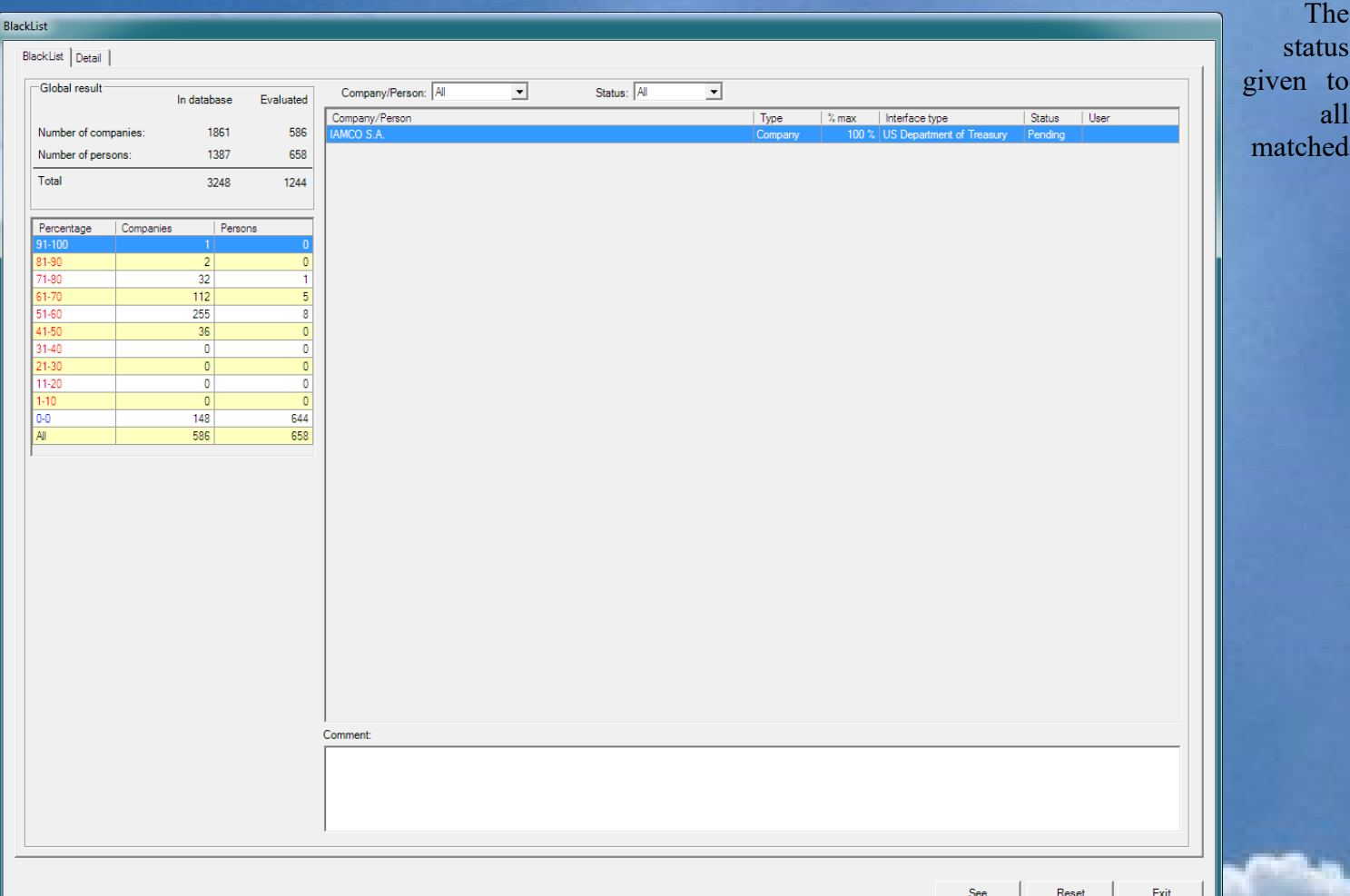

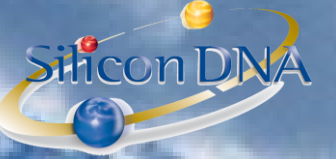

#### items is PENDING.

The authorized user can confirm the acceptance of the relation by double clicking on the record after the review of all the matched itoms on the detail tab. The status becomes either ACCEPTED or REFUSED. The acknoldging user and the date/time of the action is traced by the application database.

Silicon DNA

## **DETAIL TAB**

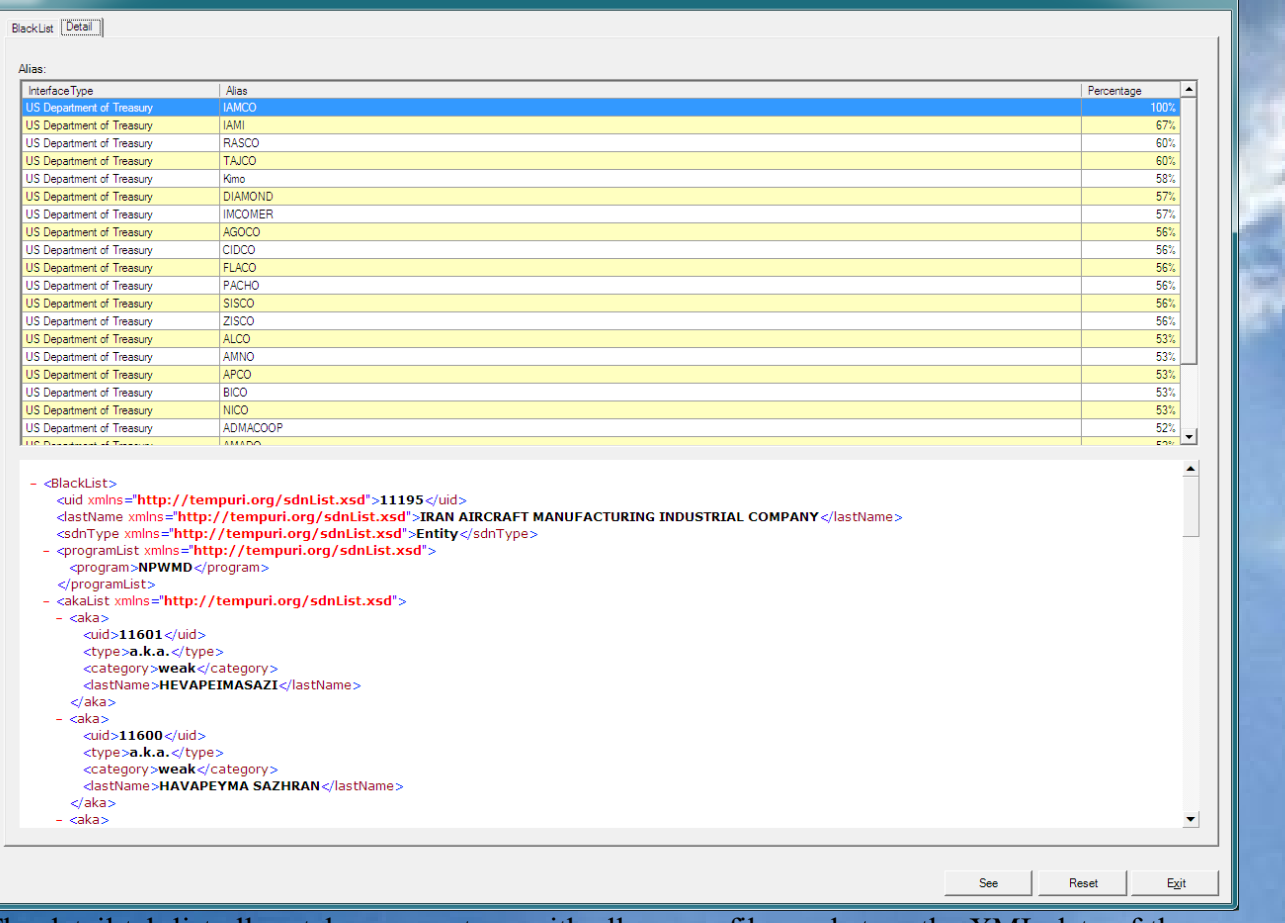

The detail tab list all matches percentage with all source files and store the XML data of the source files. Each time the interface is lauched based on updates of source files, all existing records will be scanned and updated if necessary. Only information with higer risk will result in an update of the existing records. All unmatched items are flagged as reviewed as well and any next match would update these records.

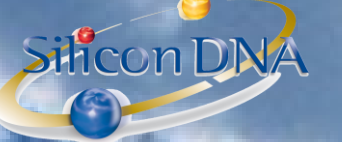

## **SCAN ON A BY CONTACT BASIS**

When adding a new company/person the user will be allowed to scan real time based on the existing source file on the server.

A Blacklist (BLACKLIST or BLACKLIST) button exists on the company/person screen. This button is flashing red when no scan has been done yet.

If the user click the button the scan is initiated and the results are displayed real time.

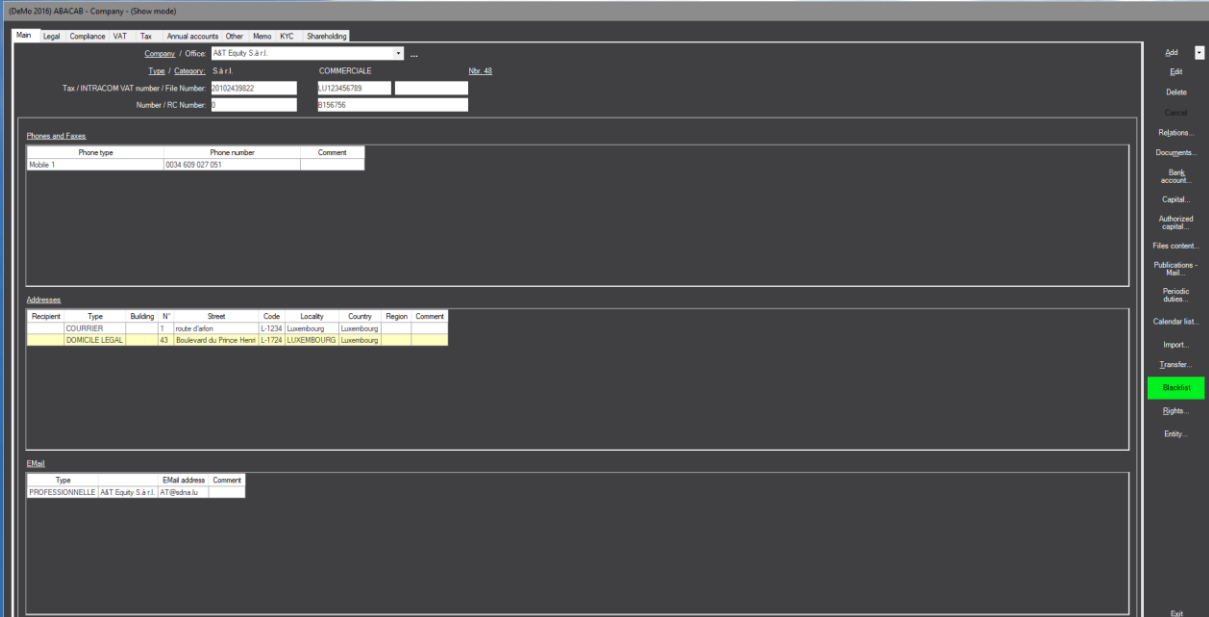

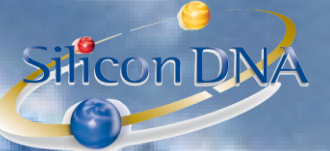

#### **REPO**

Based on all the informations store in the database (company/person/relations/File content) specific reports have been designed to allow following up and monitoring the risks.

MANAGE YOUR BUSINESS WITH ONLY ONE SOFTWARE

(DeMo 2016) ABACAB - Report select

SiliconDNA

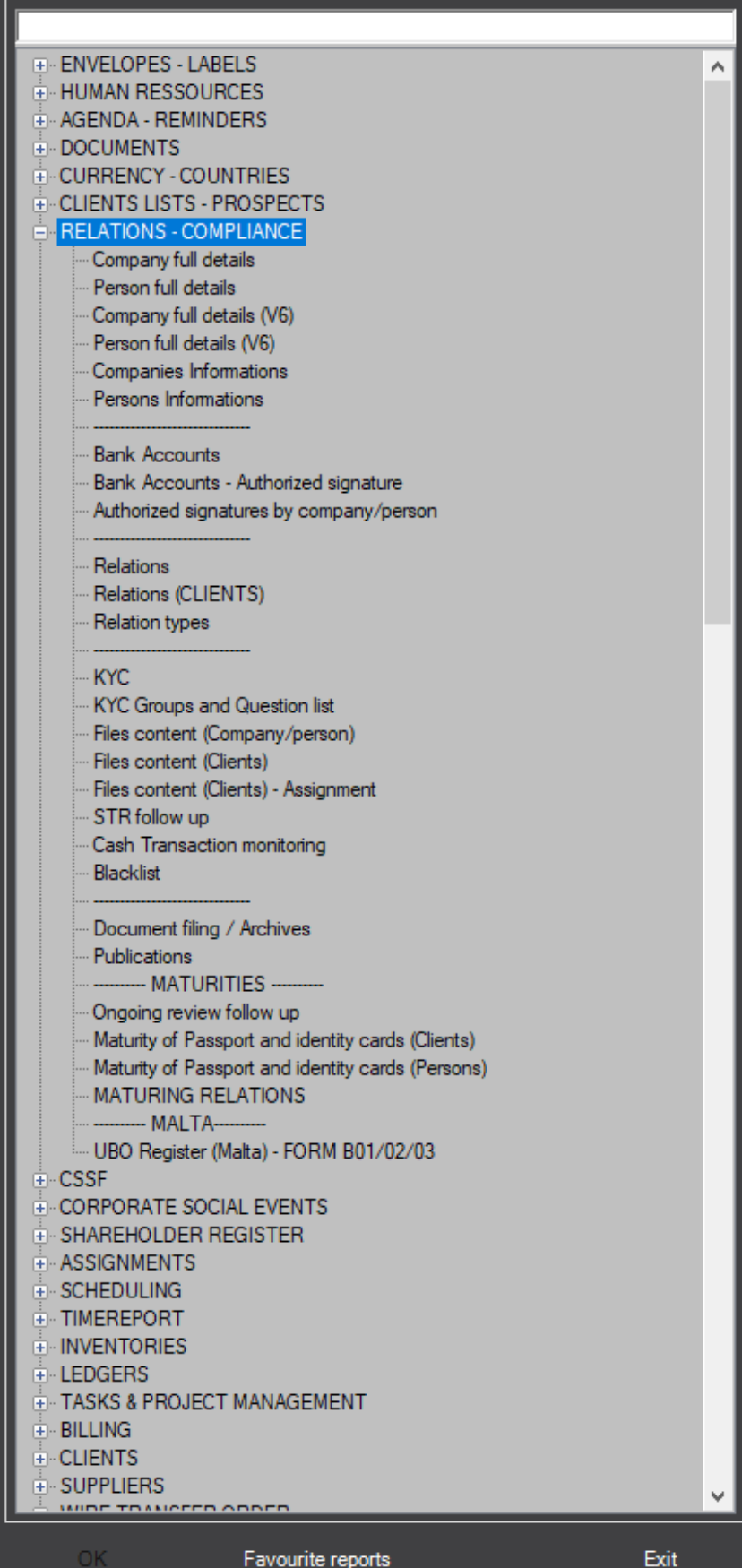

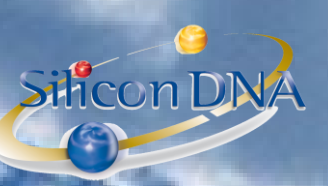

## **DeMaSy – REAL TIME COMPLIANCE –**

SHICONDNA

On top of the existing extended compliance features DeMaSy has been enriched of a real time dashboard allowing managements and supervisor to follow up day to day on clients' status and to overview compliance with deadline and due diligences.

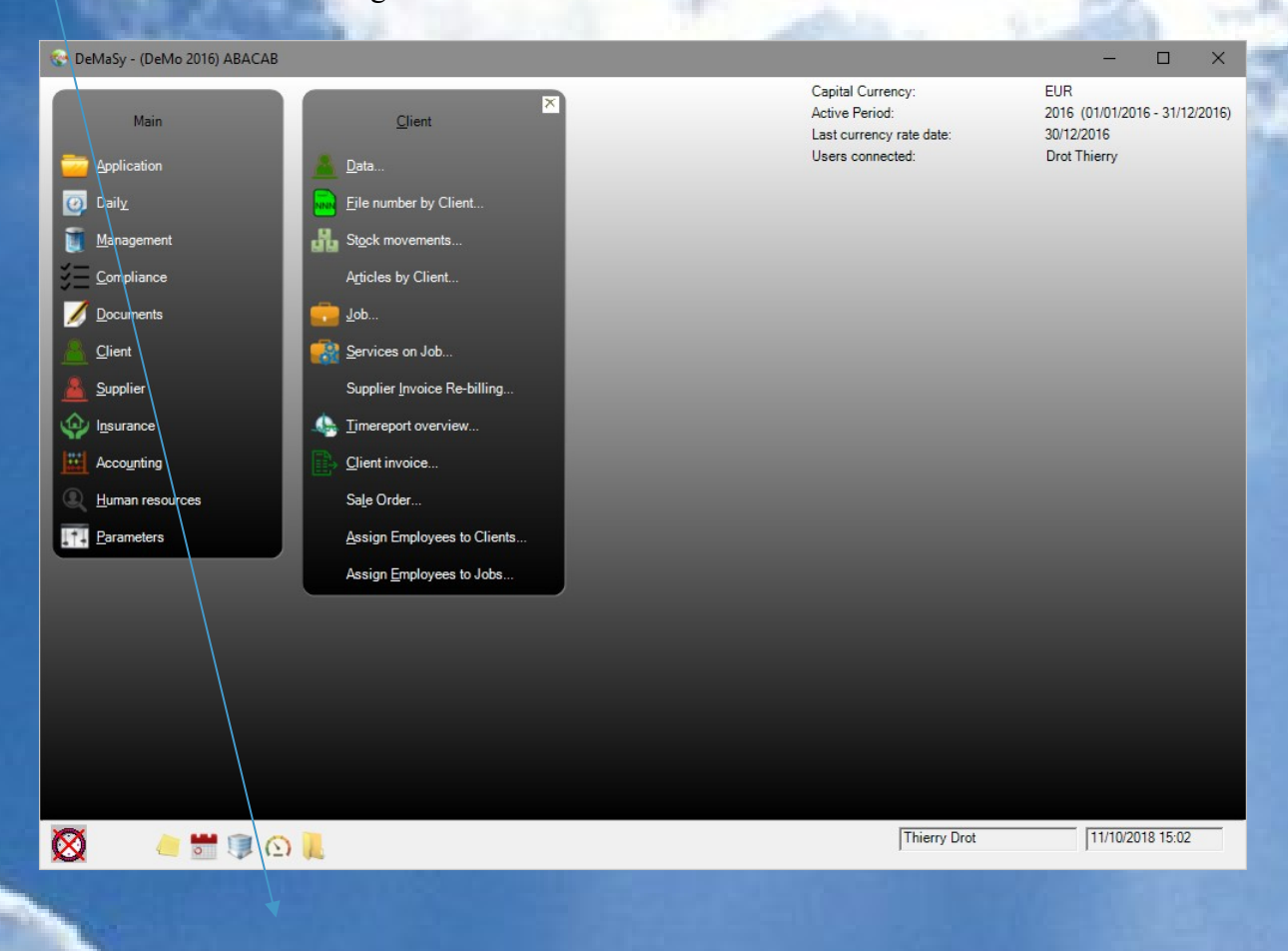

MANAGE YOUR BUSINESS WITH ONLY ONE SOFTWARE

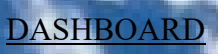

G

Silicon DINA

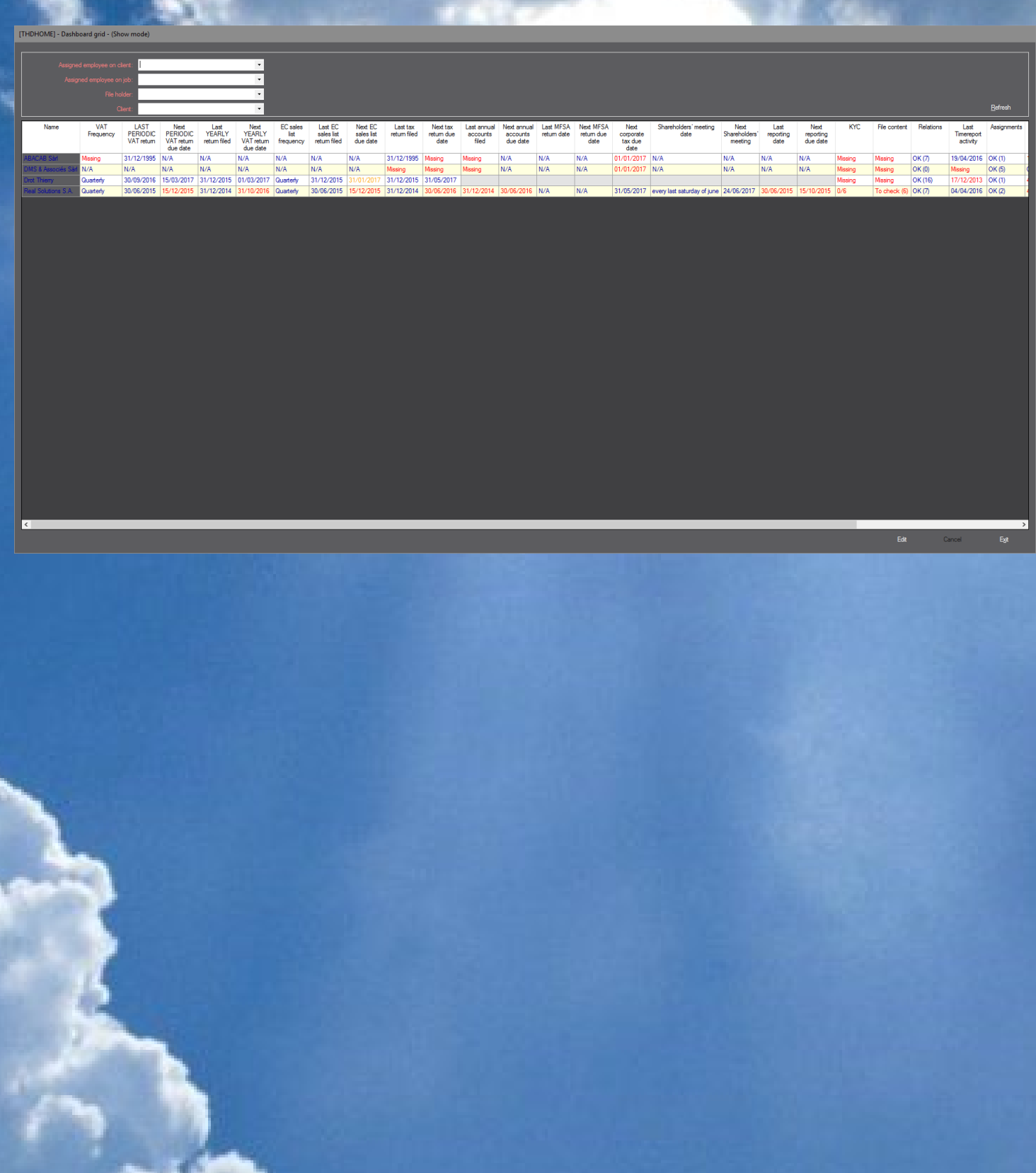

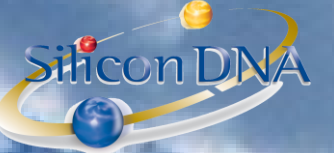

## DASHBOARD

User can select his clients based on assignments and/or File holder Options allow to activate the relevant information (columns) to be used and displayed

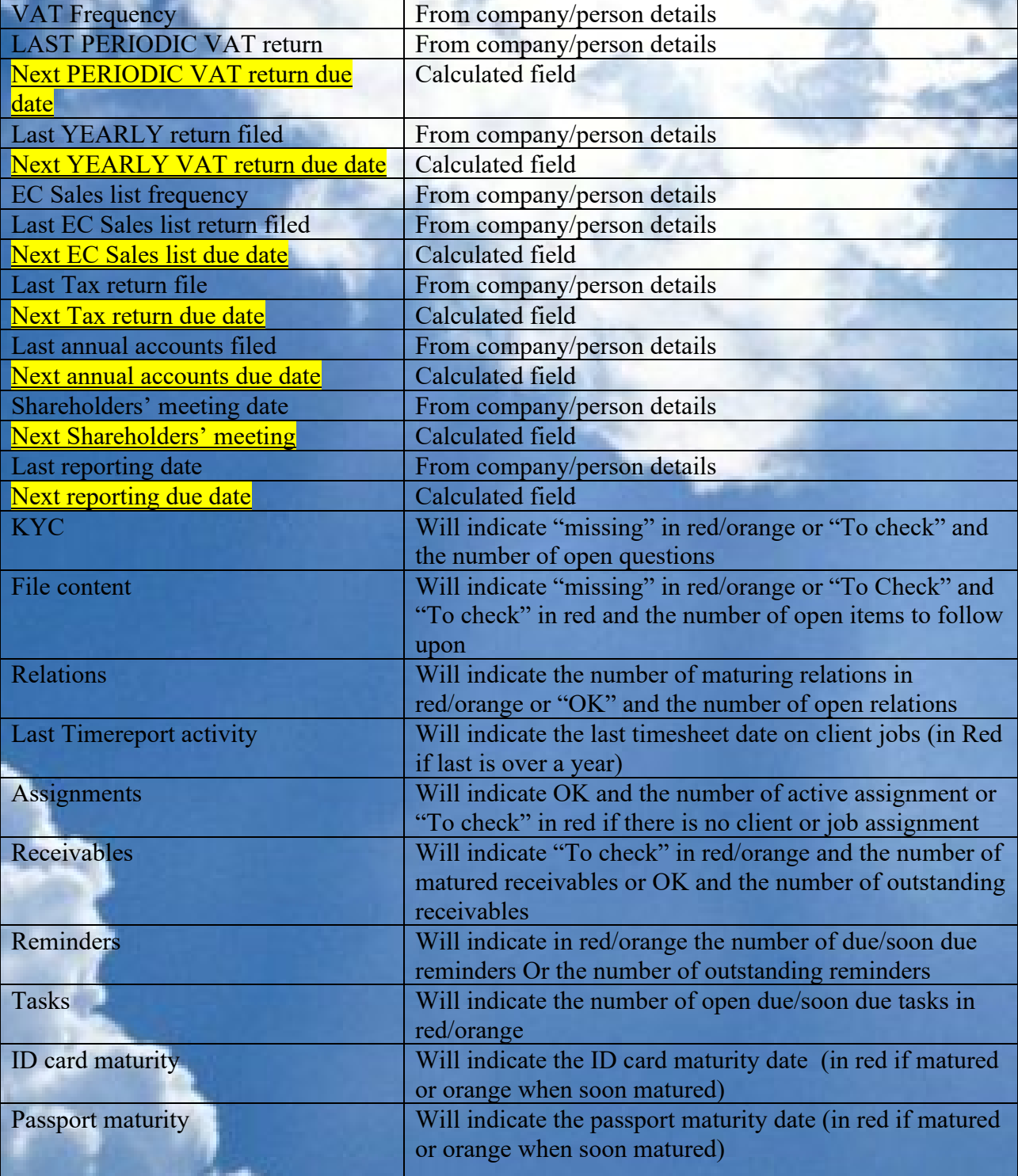

MANAGE YOUR BUSINESS WITH ONLY ONE SOFTWARE

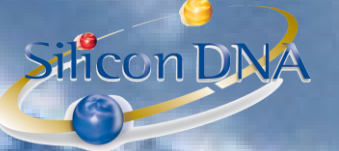

By double-clicking any line the user can request a real time INTERACTIVE summary

DASHBOARD REAL TIME INTERACTIVE soon coming or passed deadline SUMMARY By double-clicking any line the user can request a real time a real time INTERACTIVE summary

Each Yellow highlighted item will be calculated by DeMaSy Most of the data can be modified in the grid without loading any other screen. Based on parameters Colors will changed (Blue / Orange / Red) depending on the soon coming or passed deadline

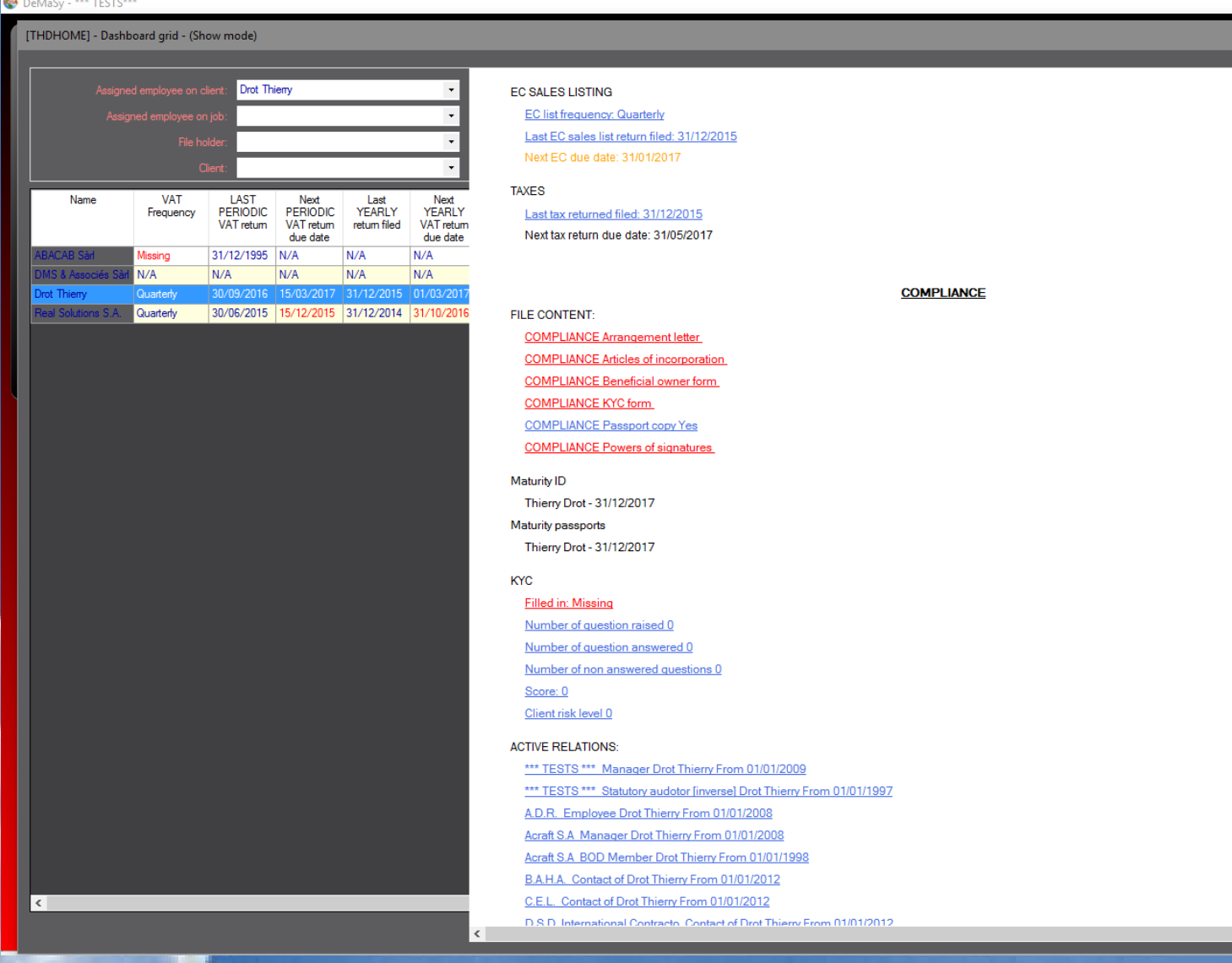

All underline items listed will be clickable and access and load the *relevant screen* of DeMaSy and allow direct access to the clicked item.

The summary report can be sent straight to the printer.